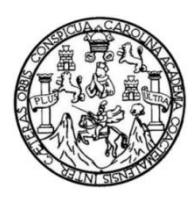

Universidad de San Carlos de Guatemala Facultad de Ingeniería Escuela de Ingeniería en Ciencias y Sistemas

## **APLICACIÓN MÓVIL CON ACCESO A DATOS DEL PORTAL GUATECOMPRAS OBTENIDOS POR MEDIO DE WEB SCRAPING**

### **Cristian Ariel Paredes Lopez**

Asesorado por el Ing. Walter Estuardo Ajanel Mucú

Guatemala, marzo de 2021

UNIVERSIDAD DE SAN CARLOS DE GUATEMALA

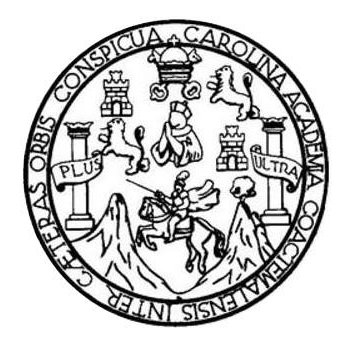

FACULTAD DE INGENIERÍA

## **APLICACIÓN MÓVIL CON ACCESO A DATOS DEL PORTAL GUATECOMPRAS OBTENIDOS POR MEDIO DE WEB SCRAPING**

TRABAJO DE GRADUACIÓN

PRESENTADO A LA JUNTA DIRECTIVA DE LA FACULTAD DE INGENIERÍA POR

## **CRISTIAN ARIEL PAREDES LOPEZ**

ASESORADO POR EL ING. WALTER ESTUARDO AJANEL MUCÚ

AL CONFERÍRSELE EL TÍTULO DE

**INGENIERO EN CIENCIAS Y SISTEMAS**

GUATEMALA, MARZO DE 2021

## UNIVERSIDAD DE SAN CARLOS DE GUATEMALA FACULTAD DE INGENIERÍA

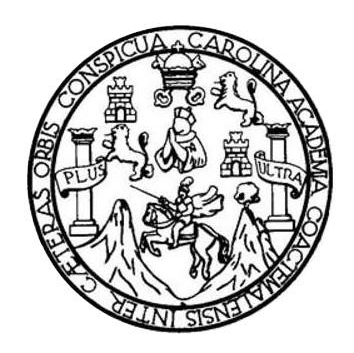

### **NÓMINA DE JUNTA DIRECTIVA**

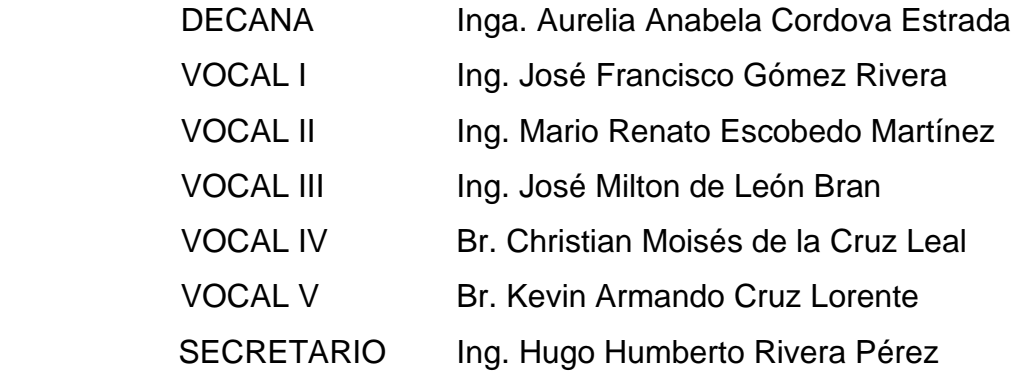

## **TRIBUNAL QUE PRACTICÓ EL EXAMEN GENERAL PRIVADO**

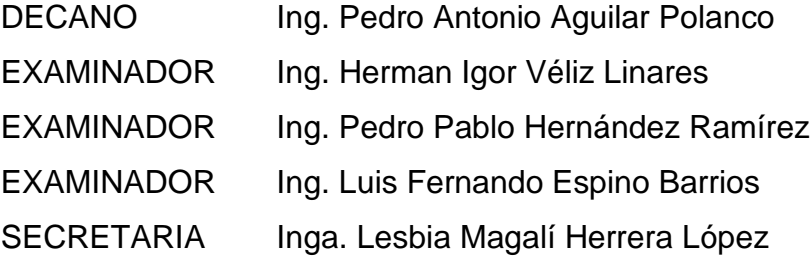

## **HONORABLE TRIBUNAL EXAMINADOR**

En cumplimiento con los preceptos que establece la ley de la Universidad de San Carlos de Guatemala, presento a su consideración mi trabajo de graduación titulado:

## APLICACIÓN MÓVIL CON ACCESO A DATOS DEL PORTAL GUATECOMPRAS OBTENIDOS POR MEDIO DE WEB SCRAPING

 $\mathcal{C}^{(1)}_{\mathcal{C}}$ 

Tema que me fuera asignado por la Dirección de la Escuela de Ingeniería en Ciencias y Sistemas, con fecha 16 de mayo de 2020.

*ls*tian Ariel∕Paredes Lopez

Guatemala, 30 de octubre de 2020

Ing. Edgar Santos Escuela de Ingeniería en Ciencias y Sistemas Facultad de Ingeniería Universidad de San Carlos de Guatemala Guatemala, Ciudad ·

El motivo de la presente es para comunicarle que en mis labores como asesor del estudiante Cristian Ariel Paredes Lopez, he procedido a revisar el trabajo de graduación titulado como "APLICACIÓN MÓVIL CON ACCESO A DATOS DEL PORTAL GUATECOMPRAS OBTENIDOS POR MEDIO DE WEB SCRAPING" que a mi criterio se encuentra concluido satisfactoriamente y considero que cumple con los requisitos de calidad y profesionalismo que deben caracterizar a un profesional de la carrera de Ingeniería en Ciencias y Sistemas.

Sin otro particular me suscribo a usted.

Walter Estylardo Hjanel Mucú piero en Ciencias y Sistemas Colegiado No. 14,690 Vo. Bo.

Ing. Walter Estuárdo Ajanél Mucú Col. 14690 Asesor

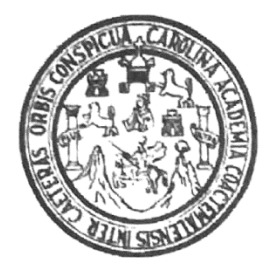

Universidad San Carlos de Guatemala Facultad de Ingeniería Escuela de Ingeniería en Ciencias y Sistemas

Guatemala, 12 de noviembre de 2020

Ingeniero **Carlos Gustavo Alonzo** Director de la Escuela de Ingeniería En Ciencias y Sistemas

Respetable Ingeniero Alonzo:

Por este medio hago de su conocimiento que he revisado el trabajo de graduación del estudiante CRISTIAN ARIEL PAREDES LOPEZ con carné 201212965 y CUI 2189 47321 0117 titulado "APLICACIÓN MÒVIL CON ACCESO A DATOS DEL PORTAL GUATECOMPRAS OBTENIDOS POR MEDIO DE WEB SCRAPING" y a mi criterio el mismo cumple con los objetivos propuestos para su desarrollo, según el protocolo aprobado.

Al agradecer su atención a la presente, aprovecho la oportunidad para suscribirme,

Atentamente,

Ing. Carlos Altredo Azurdia

Coordinador de Privados y Revisión de Trabajos de Graduación

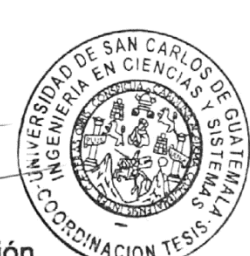

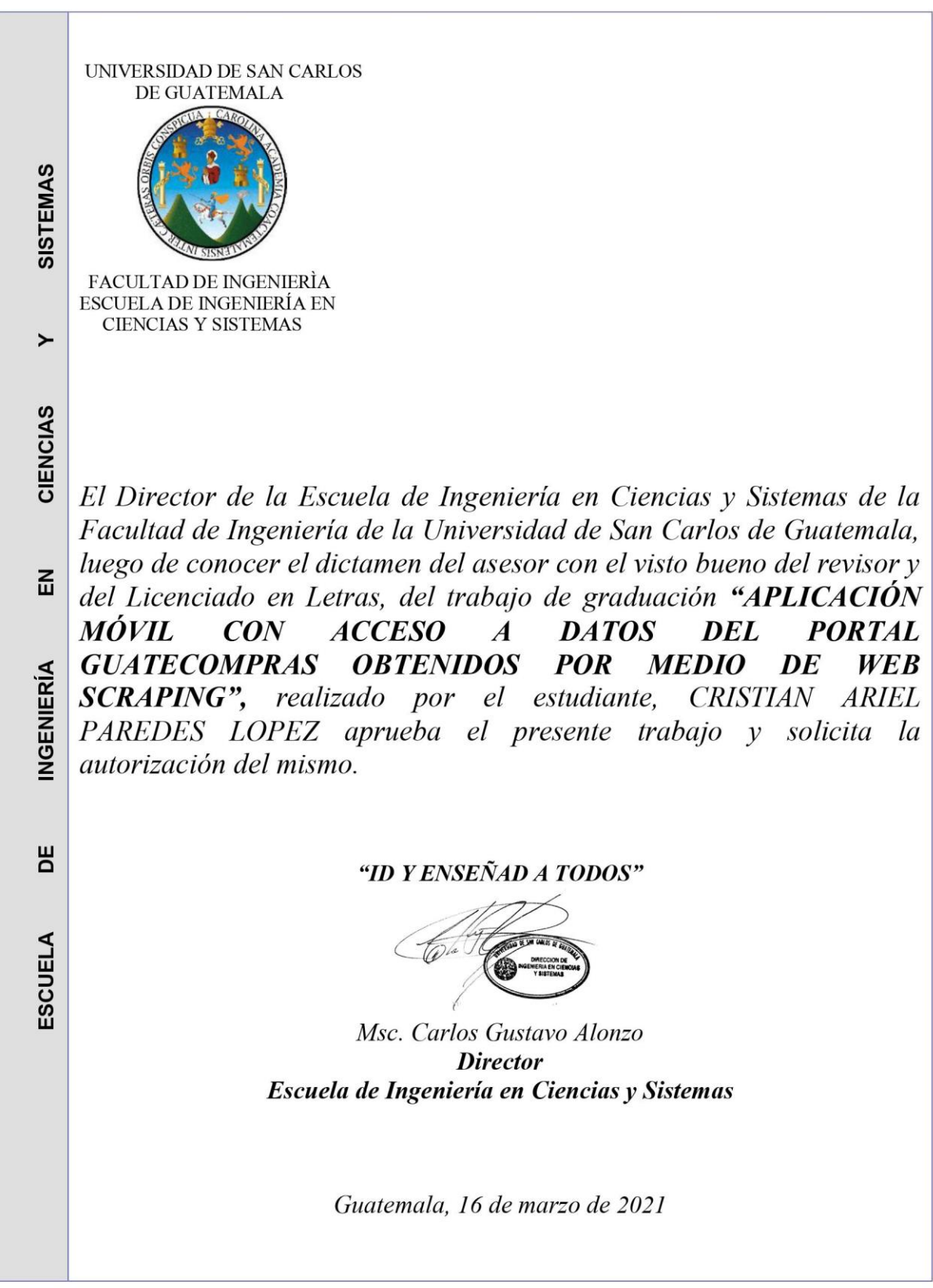

Г

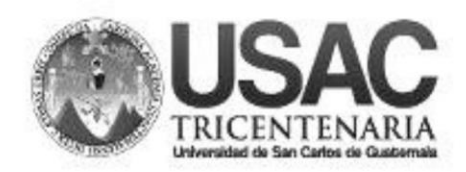

**Decanato Facultad de Ingeniería** 24189101-24189102

DTG. 104.2021.

La Decana de la Facultad de Ingeniería de la Universidad de San Carlos de Guatemala, luego de conocer la aprobación por parte del Director de la Escuela de Ingeniería en Ciencias y Sistemas, al Trabajo de Graduación titulado: APLICACIÓN MÓVIL CON ACCESO A DATOS DEL PORTAL **GUATECOMPRAS OBTENIDOS POR MEDIO DE WEB SCRAPING, presentado** por el estudiante universitario: Cristian Ariel Paredes Lopez, y después de haber culminado las revisiones previas bajo la responsabilidad de las instancias correspondientes, autoriza la impresión del mismo.

DICUA, CARO

IMPRÍMASE: **THUERSIDAD DE SAN CARLOS DE GUATEMA** DECANA **FACULTAD DE INGENIERÍA** Inga. Anabela Cordova Estrada ╈ Decana

Guatemala, marzo de 2021.

AACE/asga

## **ACTO QUE DEDICO A:**

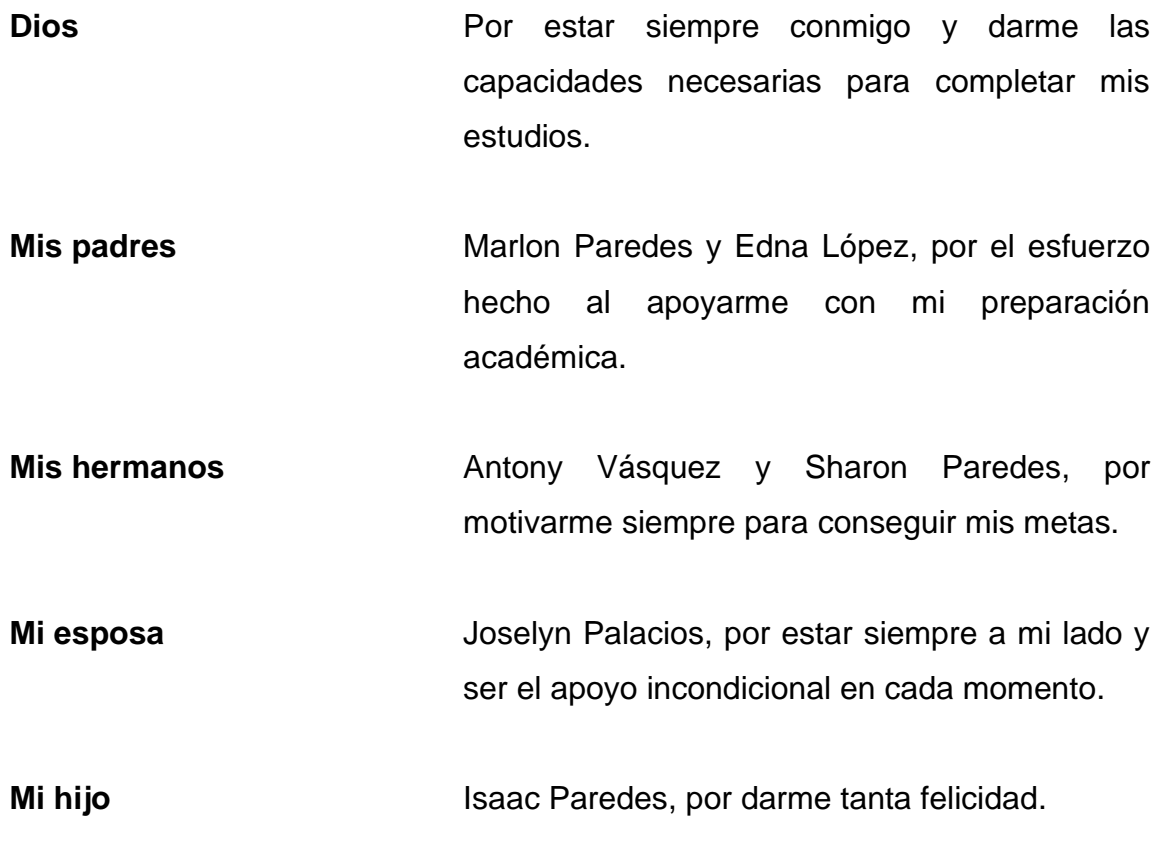

## **AGRADECIMIENTOS A:**

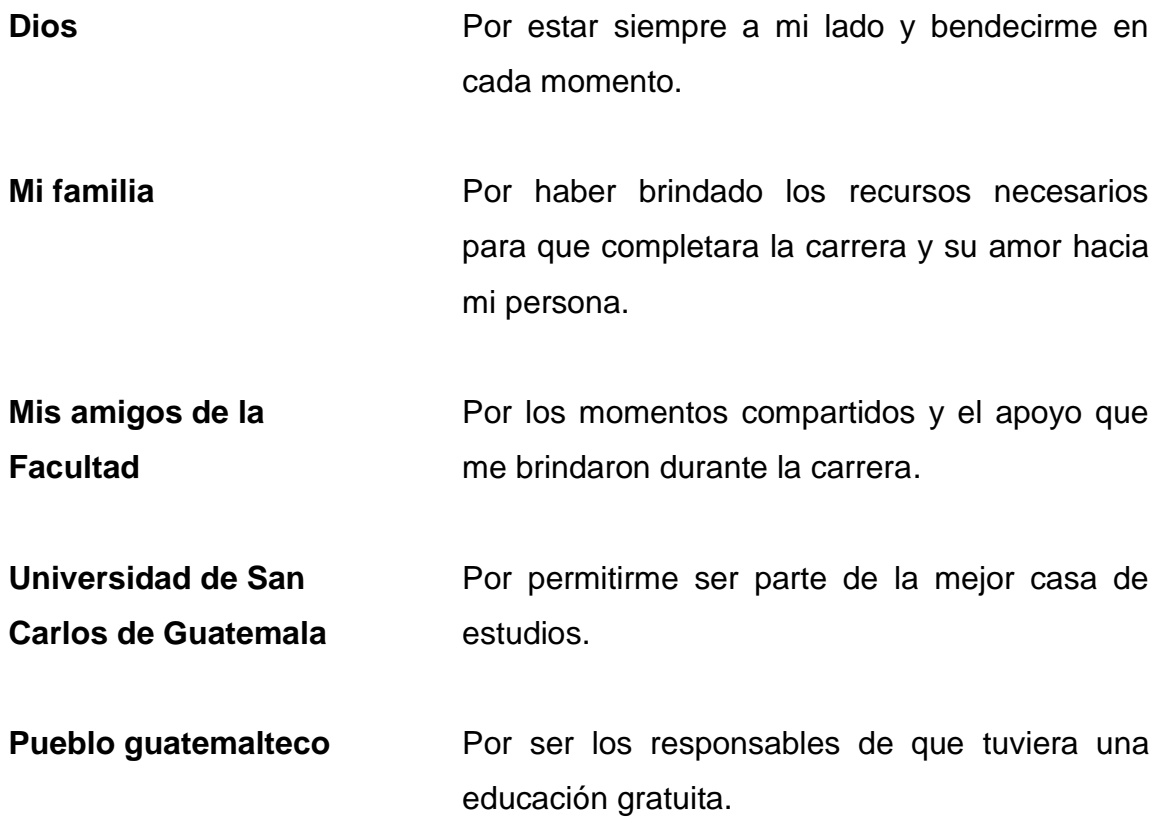

# **ÍNDICE GENERAL**

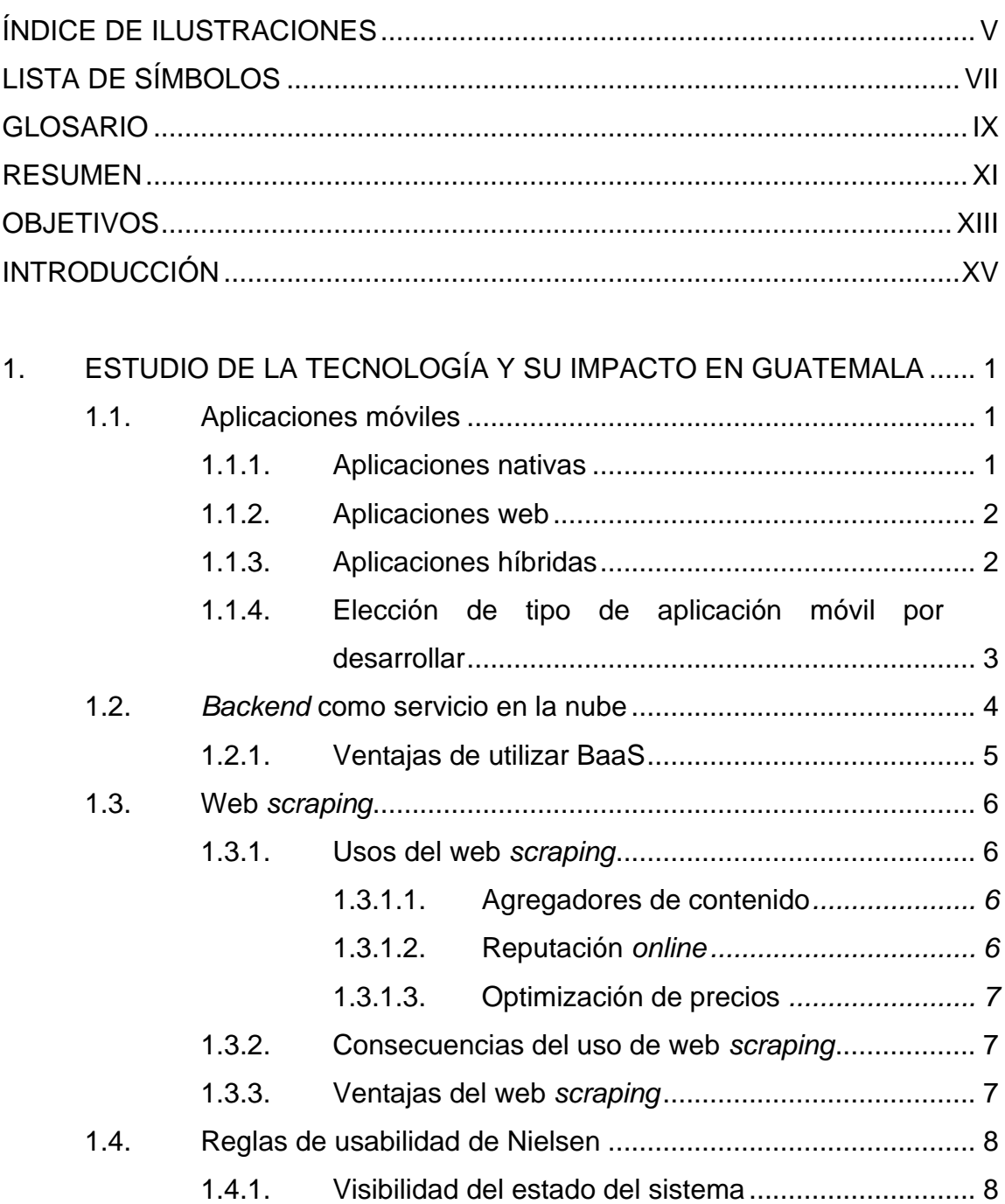

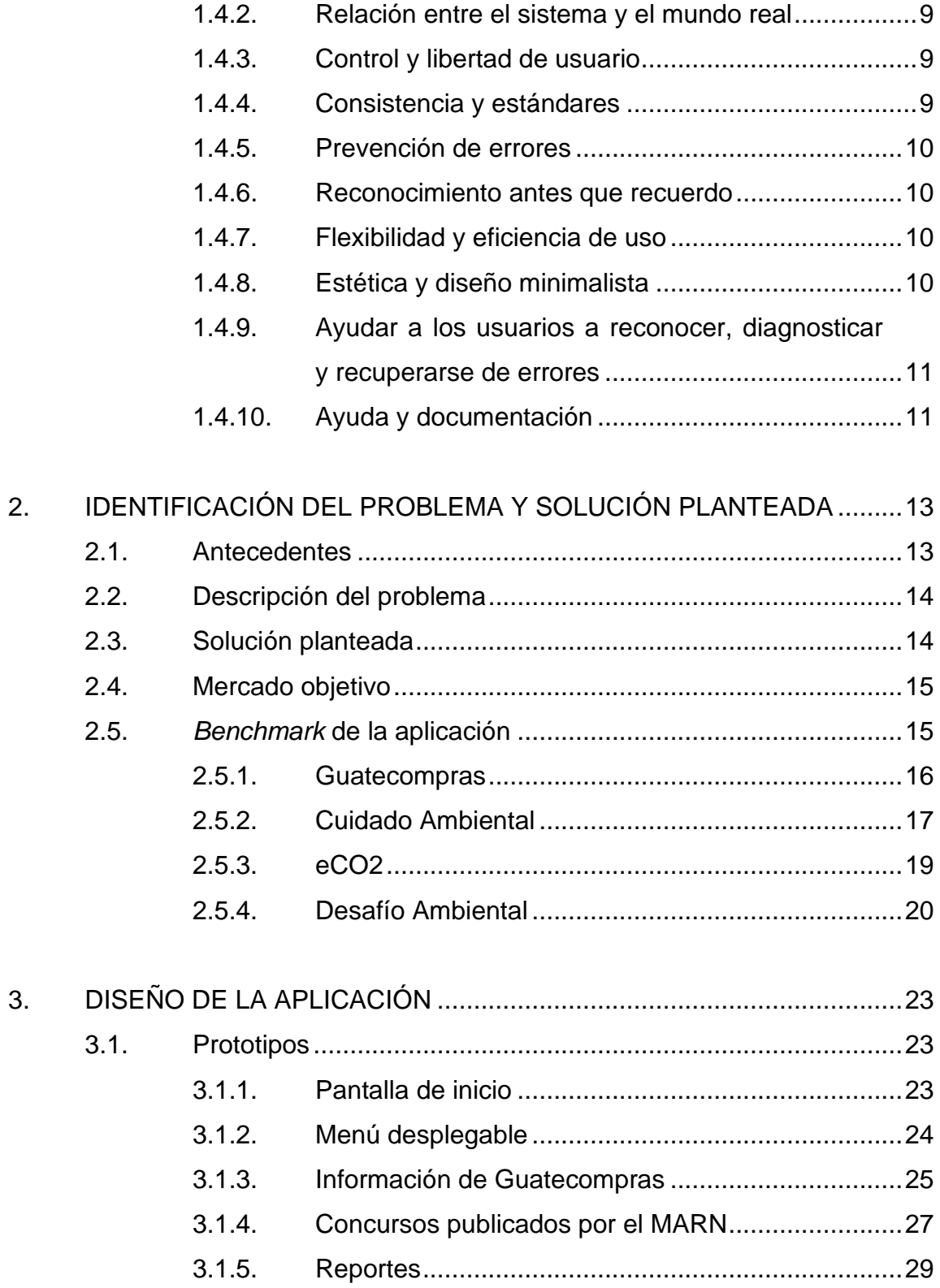

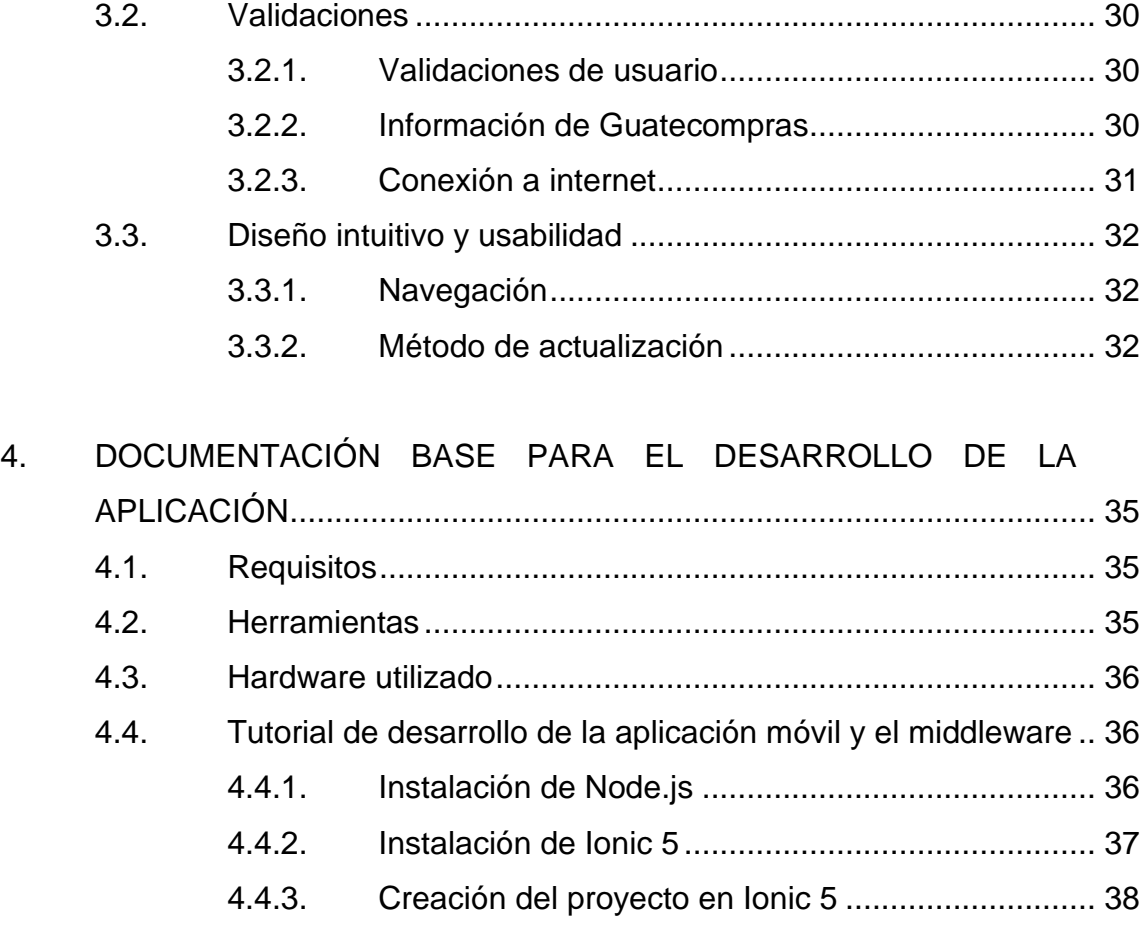

4.4.4. Configuración de *Firebase*[......................................](#page-65-0) 40 4.4.5. [Implementación de web](#page-67-0) *scraping* ........................... 42 4.4.5.1. [Proceso de web](#page-68-0) *scraping ....................* 43

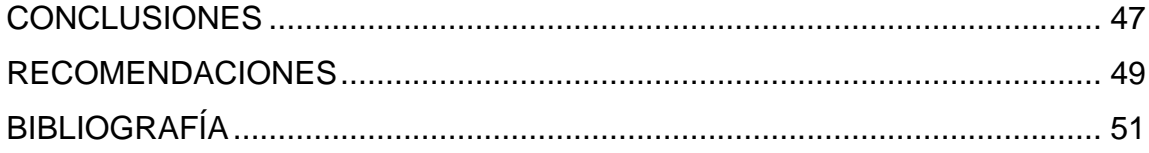

# <span id="page-14-0"></span>**ÍNDICE DE ILUSTRACIONES**

## **FIGURAS**

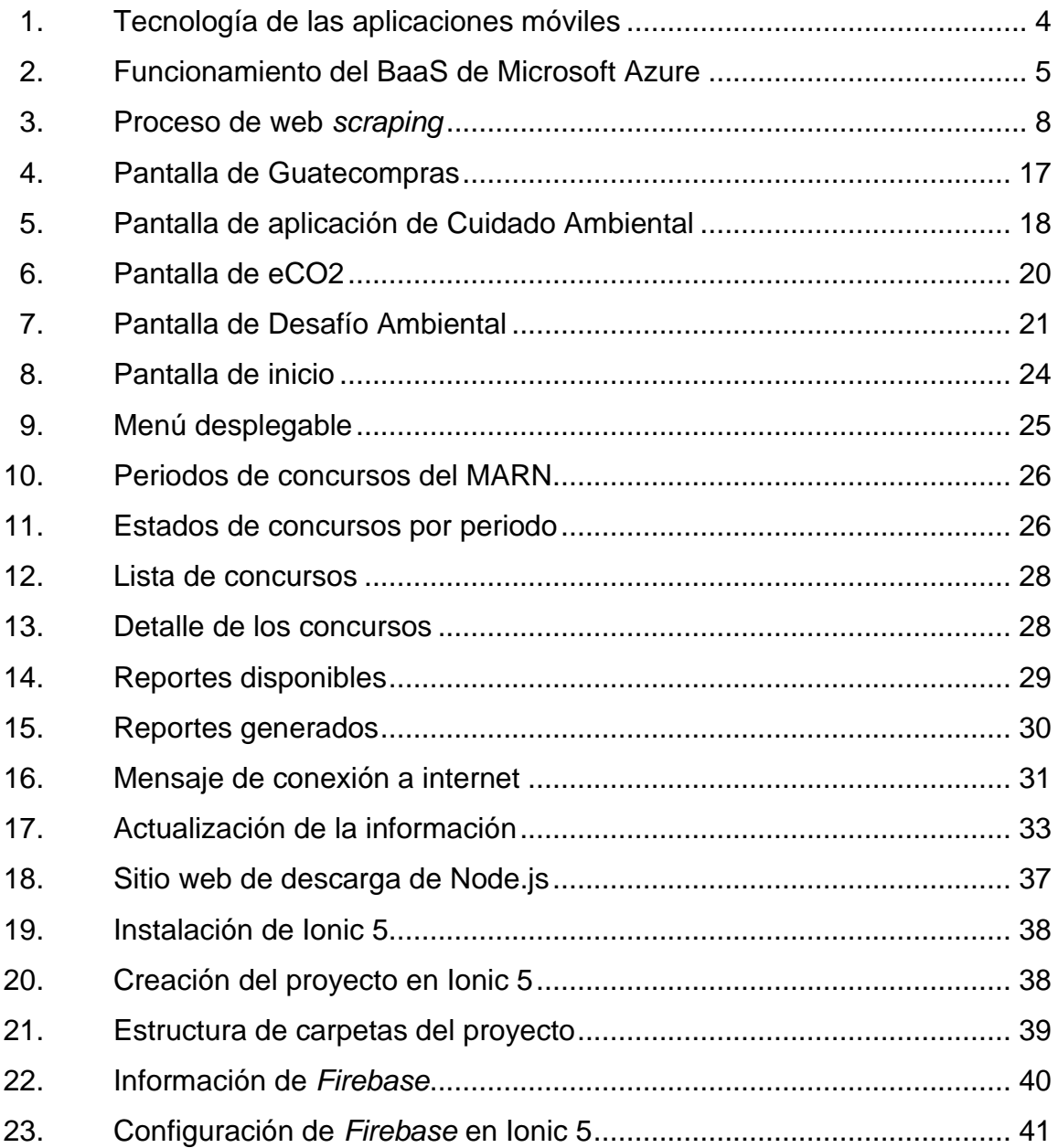

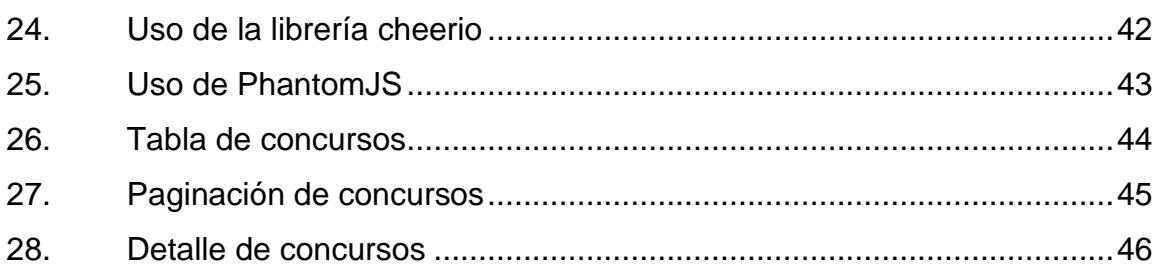

## **TABLAS**

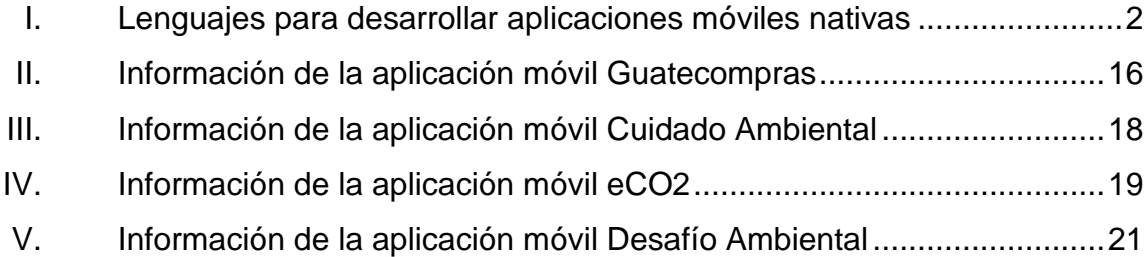

# **LISTA DE SÍMBOLOS**

# <span id="page-16-0"></span>**Símbolo Significado**

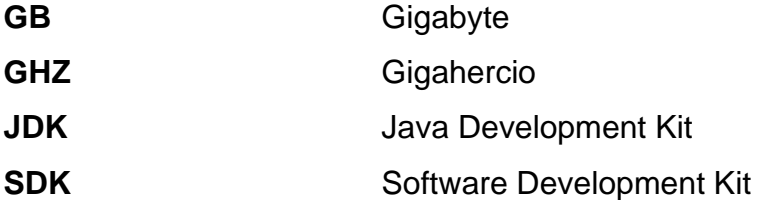

VIII

## **GLOSARIO**

<span id="page-18-0"></span>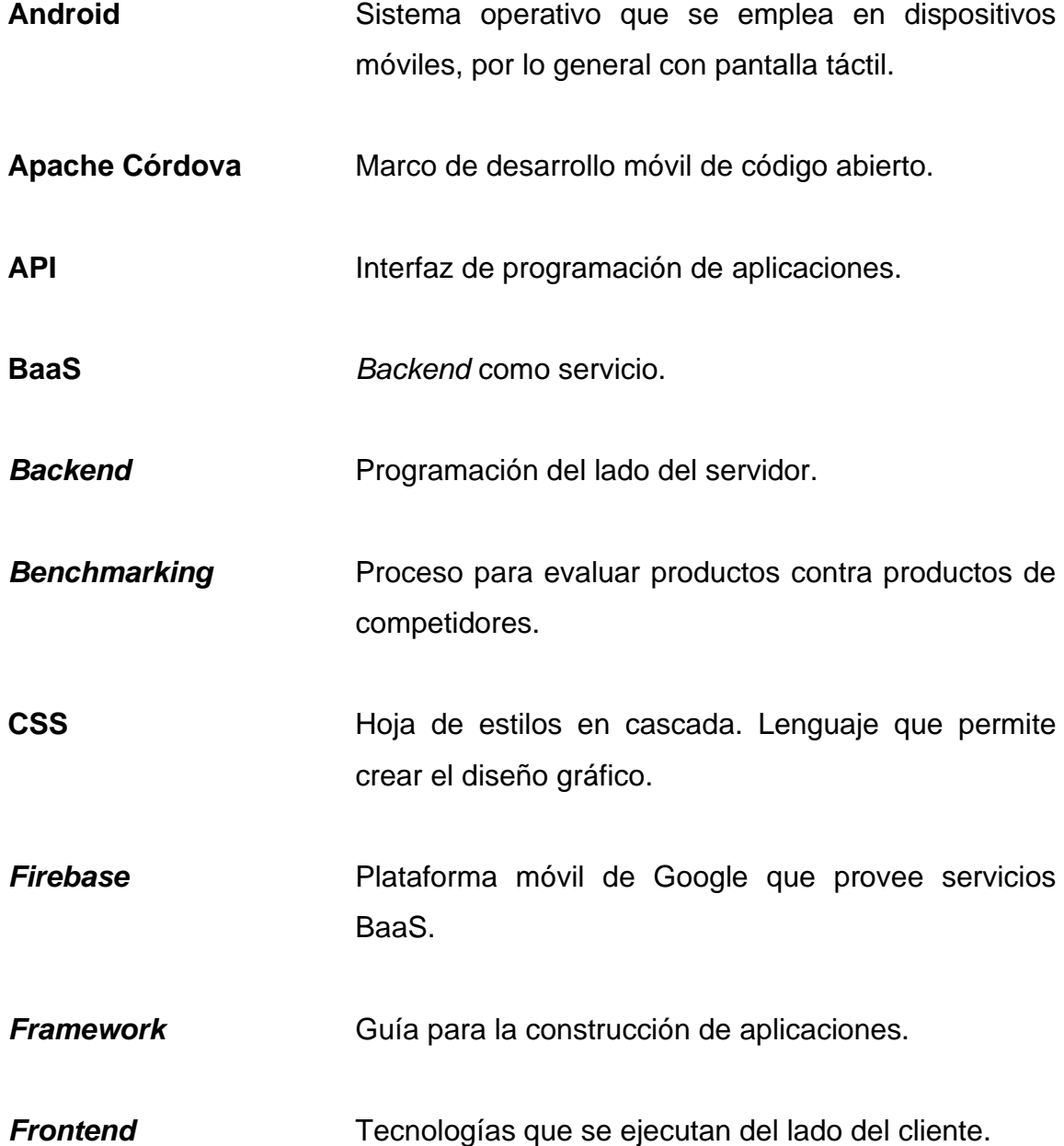

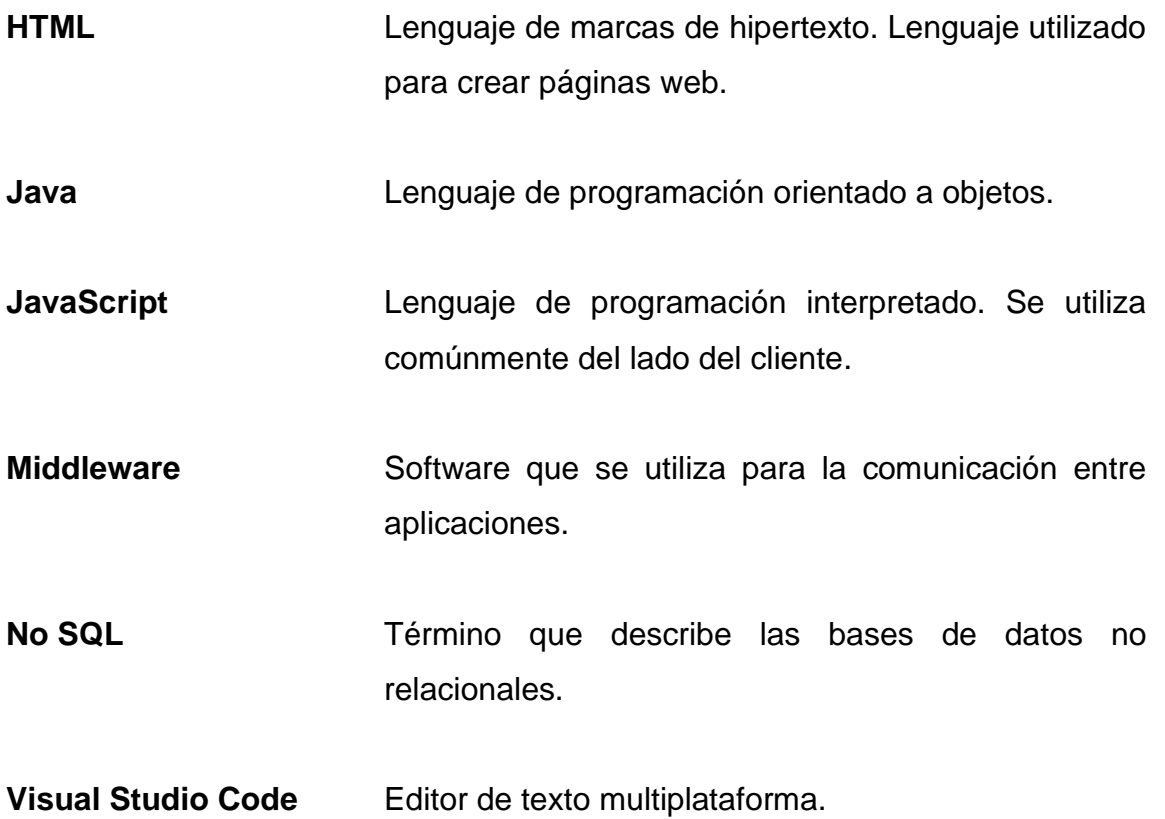

#### **RESUMEN**

<span id="page-20-0"></span>El presente trabajo tiene como objetivo principal la guía para la implementación de tecnologías disponibles en la nube, el desarrollo de aplicaciones móviles híbridas y utilización de la técnica web *scraping*.

En el primer capítulo se explican las tecnologías utilizadas en la construcción de aplicaciones móviles, servicios en la nube como *backends* como servicios en la nube y la técnica web *scraping* bajo el enfoque de su impacto en Guatemala.

El segundo capítulo contiene la identificación del problema y la solución planteada al mismo. También se hace un *benchmarking* de la solución planteada con otras aplicaciones que pueden resolver problemas parecidos. La solución planteada para el problema es una aplicación móvil que permita a los usuarios consultar información disponible en sitios del Gobierno de Guatemala de una forma intuitiva y fácil de entender.

El tercer capítulo contiene el diseño del prototipo para la aplicación móvil y la explicación de los componentes que tendrá y la funcionalidad de cada uno de ellos.

El cuarto capítulo contiene las herramientas que se deben utilizar para el desarrollo de la aplicación. Estas herramientas cubren desde los lenguajes de programación y las cuentas en la nube para el *backend as a service*. También se presenta una guía para el desarrollo de la aplicación.

XI

XII

## **OBJETIVOS**

#### <span id="page-22-0"></span>**General**

Crear una aplicación móvil que permita acceder a datos del portal https://www.guatecompras.gt/ obtenidos por medio de web *scraping*.

#### **Específicos**

- 1. Diseñar una solución a un problema específico por medio de una aplicación híbrida sencilla e intuitiva desarrollada con tecnologías actuales.
- 2. Hacer uso de las herramientas que ofrece la nube utilizando servicios para implementar un *backend* de una aplicación móvil.
- 3. Utilizar la técnica web *scraping* para obtener información de valor que será mostrada en una aplicación móvil.

XIV

### **INTRODUCCIÓN**

<span id="page-24-0"></span>En la actualidad el uso de la tecnología ha incrementado tanto que dispositivos como los teléfonos inteligentes o tabletas se han convertido en parte de la vida cotidiana y las personas cada vez más utilizan aplicaciones móviles que les ayudan a facilitar sus tareas diarias.

El ambiente se ha vuelto un tema de mucha importancia para la humanidad y para la población guatemalteca, ya que los recursos naturales con los que cuenta el país son muy importantes para satisfacer las necesidades básicas de las comunidades.

El cuidado del ambiente es tarea, tanto de las entidades del gobierno destinadas a dicha labor como de la población en general. Por tal motivo se propone crear una aplicación móvil en la que los usuarios podrán acceder a la información sobre las contrataciones y adquisiciones que el Ministerio de Ambiente y Recursos Naturales de Guatemala realiza por medio del portal Guatecompras.

XV

XVI

# <span id="page-26-0"></span>**1. ESTUDIO DE LA TECNOLOGÍA Y SU IMPACTO EN GUATEMALA**

#### <span id="page-26-1"></span>**1.1. Aplicaciones móviles**

Una aplicación móvil es un software que puede utilizarse en un dispositivo móvil para realizar tareas específicas, ejemplo de ello son las aplicaciones que tiene un dispositivo móvil para manejar calendarios, alarmas y calculadoras.

A nivel de programación existen diferentes tipos de aplicaciones y cada una de ellas tiene sus ventajas y desventajas, por lo que hay que elegir la que mejor se adapte a nuestras necesidades para disminuir costos, disminuir el tiempo de desarrollo y cumplir con los requerimientos que se plantean.

Los grupos de aplicaciones que hay se presentan a continuación.

#### **1.1.1. Aplicaciones nativas**

<span id="page-26-2"></span>Estas aplicaciones son desarrolladas por las herramientas que proveen los sistemas operativos para los desarrolladores de software. Ya que cada sistema operativo tiene su propio software Development Kit o SDK no es posible que una aplicación nativa de un SO pueda funcionar en otro.

Las aplicaciones nativas tienen fácil acceso al hardware del dispositivo como el GPS, cámara, acelerómetro y giroscopio; por esta razón, si se desea hacer una aplicación que utilice alguna de estas características, la mejor opción es desarrollar una aplicación que utilice el SDK del sistema operativo.

1

#### <span id="page-27-2"></span>Tabla I. **Lenguajes para desarrollar aplicaciones móviles nativas**

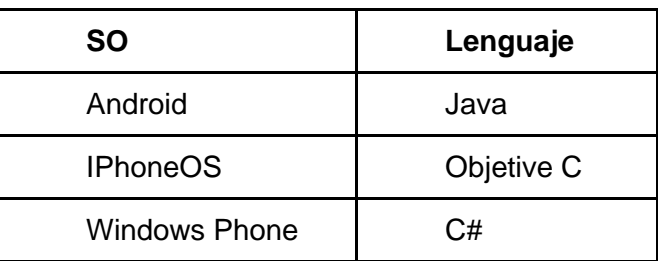

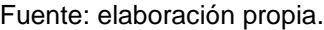

#### **1.1.2. Aplicaciones web**

<span id="page-27-0"></span>Las aplicaciones web se desarrollan con HTML, JavaScript y CSS. Estas aplicaciones no dependen del sistema operativo que se esté utilizando, por lo que puede desarrollarse sin inconvenientes para cualquier sistema operativo. Estas aplicaciones no se instalan en los dispositivos, ya que se accede a ellas por medio de un navegador como un sitio web.

Para que una aplicación web funcione en un dispositivo móvil, este debe tener conexión a internet para mostrar el sitio. Debido a que las aplicaciones web no están instaladas directamente no pueden aprovechar el hardware que el dispositivo móvil tiene.

#### **1.1.3. Aplicaciones híbridas**

<span id="page-27-1"></span>Este tipo de aplicaciones es una especie de combinación entre aplicaciones nativas y aplicaciones web. La razón es que la manera en que se desarrollan es utilizando HTML, JavaScript y CSS, pero con la diferencia que debe ser compilada y empaquetada para que pueda ser instalada en el dispositivo para funcionar como una aplicación nativa.

 $\overline{2}$ 

Estas aplicaciones pueden ser desplegadas para diferentes sistemas operativos realizando pequeñas modificaciones al código. También tienen la ventaja de poder hacer uso del hardware del dispositivo por medio de librerías.

#### **1.1.4. Elección de tipo de aplicación móvil por desarrollar**

<span id="page-28-0"></span>Para desarrollar una aplicación que se adapte a las necesidades del usuario es importante elegir el tipo de aplicación que desarrollaremos.

Las aplicaciones nativas son la mejor opción si queremos que tenga total libertad de acceso a los recursos del hardware y sin necesidad de estar conectada a internet para funcionar.

Si la aplicación que deseamos desarrollar no necesita tener acceso al hardware del dispositivo y además se necesita que el costo de desarrollo sea bajo, la mejor opción son las aplicaciones web.

Las aplicaciones híbridas son una buena opción para desarrollar aplicaciones móviles ya que, como las aplicaciones nativas, pueden acceder a los recursos del hardware por medio de librerías. También tienen la ventaja de ser multiplataforma, por lo que reducen el costo de desarrollo.

3

#### Figura 1. **Tecnología de las aplicaciones móviles**

<span id="page-29-1"></span>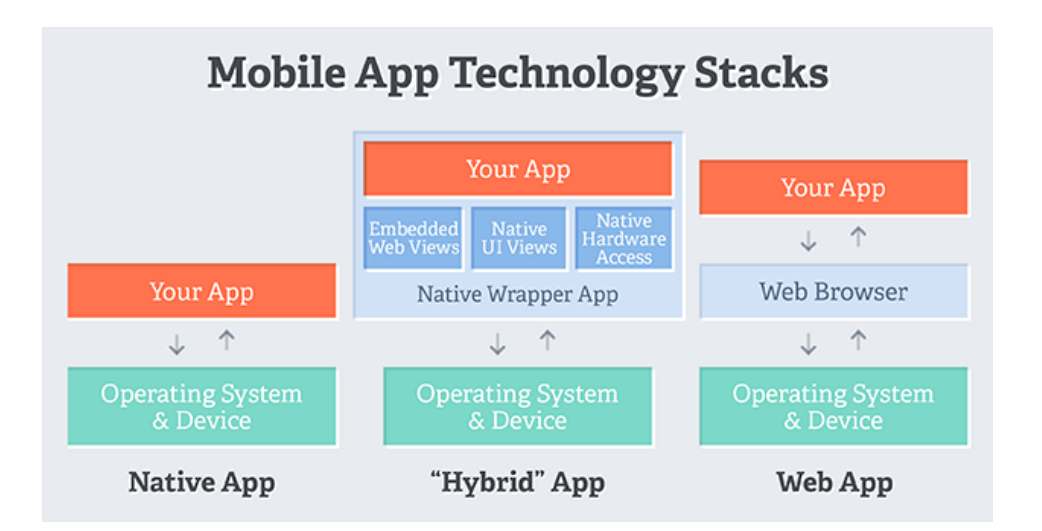

Fuente: SHINDE, Santosh. *Picking A Mobile Technology Stack*.

https://www.linkedin.com/pulse/picking-mobile-technology-stack-santosh-shinde. Consulta: julio de 2020.

#### <span id="page-29-0"></span>**1.2.** *Backend* **como servicio en la nube**

La nube se define como servicios que están disponibles a los usuarios por medio de internet. *Backend as a service* o BaaS es un tipo de servicio que ofrece la nube y está dirigido a desarrolladores, en especial a los de aplicaciones móviles. Por medio de BaaS se pueden agregar funcionalidades como notificaciones *push*, almacenamiento de datos en la nube y la posibilidad de agregar integración con redes sociales.

Utilizar este modelo facilita la creación de aplicaciones ya que, por medio del API y un SDK unificado, los proveedores de este servicio facilitan la forma de agregar funcionalidad a las aplicaciones, reduciendo en gran manera el desarrollo del *backend*.

<span id="page-30-1"></span>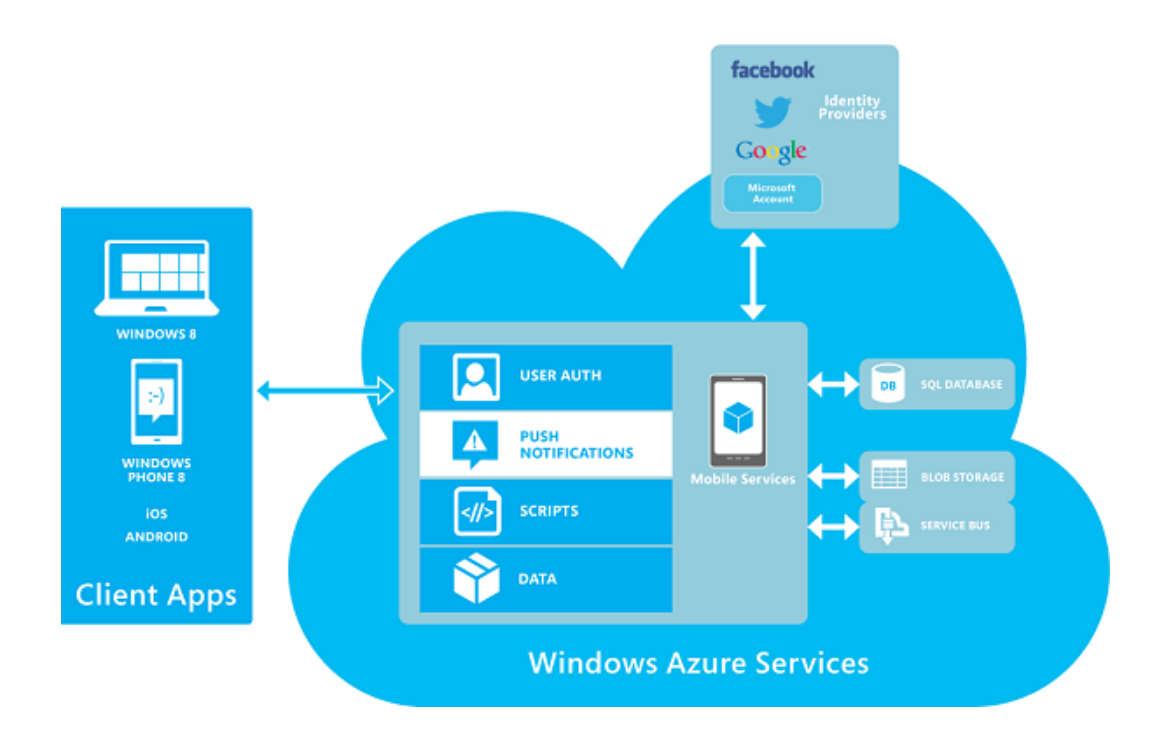

#### Figura 2. **Funcionamiento del BaaS de Microsoft Azure**

Fuente: CARDASIM, Florin. *How I've Done My First Azure Mobile Service.*  https://www.todaysoftmag.com/article/574/how-i-ve-done-my-first-azure-mobile-service. Consulta: julio de 2020.

#### **1.2.1. Ventajas de utilizar BaaS**

<span id="page-30-0"></span>La ventaja de utilizar este modelo es que se reduce el costo y tiempo de desarrollo ya que automatiza tareas repetitivas. También se tiene la ventaja que la curva de aprendizaje de BaaS es muy baja y por esta razón un desarrollador de *frontend* puede fácilmente implementar el *backend* sin necesidad de un desarrollador especialista en esa área.

#### <span id="page-31-0"></span>**1.3. Web** *scraping*

En la web se encuentra información de todo tipo que puede ser o no de valor y que puede obtenerse para ser analizada para tomar decisiones que nos beneficien. Web *scraping* es la técnica utilizada para navegar automáticamente en la web y extraer información de un sitio web en particular.

Al software que es utilizado para realizar web *scraping* se le llama *bot spider o crawler.* Cualquiera puede hacer uso de un *crawler* ya que existen diferentes herramientas que no requieren conocimientos de programación, pero no dan la flexibilidad que se tendría si uno desarrolla su propio *crawler.*

#### **1.3.1. Usos del web** *scraping*

<span id="page-31-1"></span>Web *scraping* tiene muchos usos, a continuación, se muestran los más implementados.

#### **1.3.1.1. Agregadores de contenido**

<span id="page-31-2"></span>En un principio fue creado para agrupar noticias u ofertas inmobiliarias en un único sitio, luego fue aplicado a otros ámbitos como información empresarial, eventos físicos y ofertas de trabajo.

#### **1.3.1.2. Reputación** *online*

<span id="page-31-3"></span>Consiste en el análisis de aceptación hacia las marcas en redes sociales. Con web *scraping* se puede recolectar y analizar la información de plataformas de *reviews,* foros especializados, blogs y comentarios de productos.

#### **1.3.1.3. Optimización de precios**

<span id="page-32-0"></span>El proceso de web *scraping* es utilizado para que empresas puedan realizar un análisis de los precios históricos de sus competidores, así como conocer en tiempo real quién ofrece los mejores precios. Con eso se puede ofrecer un precio óptimo de venta.

#### **1.3.2. Consecuencias del uso de web** *scraping*

<span id="page-32-1"></span>Cuando uno está realizando web *scraping* a un sitio web se está simulando la visita de un usuario. Es probable que el servidor donde está alojado el sitio web por analizar no tenga la capacidad de procesar muchas visitas por lo que puede llegar a colapsar.

#### **1.3.3. Ventajas del web** *scraping*

<span id="page-32-2"></span>La utilización del web *scraping* puede generar valiosos resultados como validar declaraciones que se dan como verdades evaluando los resultados de los análisis recolectados de sitios web oficiales. Otro punto importante sobre el uso de esta técnica es el ahorro de tiempo en los procesos de extracción de la información de sitios web que al ser automatizado reduce el riesgo de generar errores humanos al realizar la tarea de manera manual.

Con la implementación de *web scraping* es más confiable generar información de valor ya que se pueden elegir los sitios web de interés a nuestro ámbito, lo que evita que se obtenga información desactualizada o irrelevante.

7

<span id="page-33-2"></span>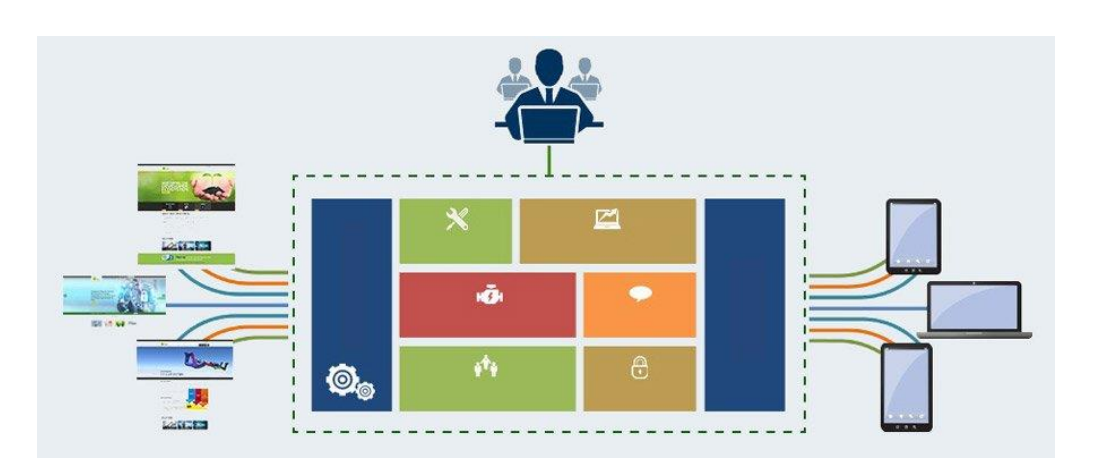

#### Figura 3. **Proceso de web** *scraping*

Fuente: Happiest Minds. *WEB SCRAPING API*. https://www.happiestminds.com/solutions/web-scraping-api/. Consulta: julio de 2020.

#### <span id="page-33-0"></span>**1.4. Reglas de usabilidad de Nielsen**

Al momento de desarrollar aplicaciones se debe considerar que los que las utilizarán serán usuarios que no tendrán conocimientos técnicos sobre programación. Por eso es de suma importancia crear aplicaciones que sean intuitivas y de fácil uso para que los usuarios. Jakob Nielsen es un personaje muy importante en cuanto a usabilidad se refiere. Él definió 10 reglas de usabilidad que son aplicables a cualquier aplicación de software.

A continuación, se presentan las reglas que Jakob Nielsen definió para la usabilidad.

#### **1.4.1. Visibilidad del estado del sistema**

<span id="page-33-1"></span>El sistema debe notificar al usuario lo que está sucediendo, dando retroalimentación en un tiempo razonable. Ejemplo de ello son las barras de progreso que se muestran al descargar contenido de internet, mostrar un mensaje cuando un formulario se ha enviado correctamente o mostrar una notificación si ha existido un error en el envío.

#### **1.4.2. Relación entre el sistema y el mundo real**

<span id="page-34-0"></span>Se debe tomar en cuenta que las aplicaciones deben ser entendibles para el usuario, por lo que el lenguaje que estas deben utilizar no debe ser técnico, sino que debe ser entendible para el sector que vaya dirigido la aplicación. Además, las aplicaciones deben utilizar elementos visuales que los usuarios puedan entender de manera rápida como asociar notificaciones rojas para los errores y las verdes para las cosas exitosas.

#### **1.4.3. Control y libertad de usuario**

<span id="page-34-1"></span>Esta regla se refiere a que los usuarios deben tener total libertad a la hora de ir navegando por la aplicación. Esto significa que los usuarios podrán regresar de manera sencilla de un sitio al que entraron por equivocación.

#### **1.4.4. Consistencia y estándares**

<span id="page-34-2"></span>La aplicación no debe utilizar palabras que puedan crear confusión con otras, haciendo dudar a los usuarios si significan lo mismo o no. Además, la aplicación deberá tener un diseño estándar para que el usuario pueda visualizarla de manera agradable.

#### **1.4.5. Prevención de errores**

<span id="page-35-0"></span>A la hora de desarrollar una aplicación se debe tomar en cuenta que se deben diseñar para que no ocurran errores. Esto en vez de tomar en consideración mostrar alertas de errores que puedan ocurrir.

#### **1.4.6. Reconocimiento antes que recuerdo**

<span id="page-35-1"></span>Las aplicaciones deben ser intuitivas para que los usuarios no tengan que recordar cómo realizar una acción que han realizado con anterioridad. Para un usuario debe ser fácil realizar un proceso mostrando objetos y opciones que le permitan realizar lo que el necesita.

#### **1.4.7. Flexibilidad y eficiencia de uso**

<span id="page-35-2"></span>Se debe tomar en cuenta que existen usuarios que son experimentados en el uso de aplicaciones. Las aplicaciones se deben adaptar para este tipo de usuarios que hacen uso de las aplicaciones de manera frecuente.

#### **1.4.8. Estética y diseño minimalista**

<span id="page-35-3"></span>Una de las cosas que se debe tomar en cuenta es que una aplicación debe mostrar solo información que sea relevante para los usuarios. Cuando se coloca información que no es importante, esta puede desviar la atención del usuario de lo que en realidad necesita.

10
# **1.4.9. Ayudar a los usuarios a reconocer, diagnosticar y recuperarse de errores**

Los sistemas deben informar a los usuarios los errores ocurridos de una manera entendible para ellos además de sugerir una solución. Muchas veces las aplicaciones muestran un error tal y como lo notifica el dispositivo, pero se debe tomar en cuenta que los usuarios no entienden los términos técnicos que estos utilizan.

### **1.4.10. Ayuda y documentación**

Toda aplicación, por muy sencilla que sea, debe de tener documentación que ayude al usuario a utilizarla de manera correcta. Esta documentación no debe ser muy extensa y debe contener solo lo necesario para que el usuario pueda considerarla útil.

# **2. IDENTIFICACIÓN DEL PROBLEMA Y SOLUCIÓN PLANTEADA**

El cuidado del ambiente es un tema que ha tomado mucha relevancia a medida que los efectos de la contaminación y los daños a los recursos naturales se hacen más evidentes.

#### **2.1. Antecedentes**

Los recursos naturales en Guatemala son parte esencial del desarrollo y subsistencia de su población. Uno de los recursos más importantes que posee Guatemala y es de vital importancia para el desarrollo de la vida es el agua. Entre los usos que tiene este recurso están el consumo doméstico, uso en la agricultura y ganadería, uso en la industria, como fuente de energía y como vía de comunicación, entre otros.

Otro recurso natural de mucha importancia para la población guatemalteca son los bosques, los cuales mantienen ecosistemas saludables, son una fuente importante de alimentos y son esenciales para el sostenimiento de otros recursos naturales como las fuentes de agua, los suelos, el aire y la fauna.

Tanto el Gobierno de Guatemala como la población en general deben estar conscientes de la importancia que se le debe dar al ambiente y a los recursos naturales y las consecuencias que trae un mal cuidado y un mal uso de estos. La falta de información y la poca promoción que se le da al tema del cuidado ambiental han hecho que los recursos naturales se vayan perdiendo y que el medio ambiente poco a poco se vaya deteriorando, por eso es

importante promover proyectos que contribuyan a la información de valor para lograr resultados favorables que beneficien al cuidado y uso de los recursos naturales y el medio ambiente.

#### **2.2. Descripción del problema**

Guatemala es un país con bellos paisajes naturales y que cuenta con especies naturales únicas en la región centroamericana. El país cuenta con ríos, lagos, lagunas, bosques y diferentes bienes ambientales que deben ser preservados, ya que son parte vital para la población guatemalteca.

El Ministerio de Ambiente y Recursos Naturales (MARN) es la entidad del gobierno guatemalteco que está encargada de proteger los sistemas naturales del sector público, por lo que es importante que la población conozca en qué se invierte el porcentaje del presupuesto anual que es designado para el MARN. Esta información está disponible en el portal Guatecompras que es el Sistema de Información de Contrataciones y Adquisiciones del Estado, pero al ser un portal dirigido a compradores y proveedores es poco intuitivo para la población en general.

#### **2.3. Solución planteada**

Para resolver la problemática de falta de conciencia e información en la población se propone crear una App móvil que sea intuitiva y que permita al usuario acceder a la información de los concursos publicados en el portal Guatecompras por el MARN.

Los concursos estarán clasificados por año y luego por el estado en que se encuentren. Dependiendo el estado de los concursos se tendrá en el detalle de cada uno de ellos los productos solicitados por el MARN y el proveedor que adjudicó el concurso con el monto de la compra. Además, la aplicación tendrá un apartado para reportes que ayuden a visualizar de mejor manera la distribución de las adjudicaciones agrupadas por año, categoría de los productos solicitados y proveedores que adjudicaron el concurso.

#### **2.4. Mercado objetivo**

El mercado objetivo incluye a personas que estén interesadas en conocer cómo contribuir al cuidado del medio ambiente y personas que quieran conocer en qué invierte el MARN el porcentaje del presupuesto asignado para su funcionamiento.

El mercado objetivo deben ser personas mayores de 14 años que tengan un dispositivo móvil con sistema operativo Android con acceso a internet.

#### **2.5.** *Benchmark* **de la aplicación**

En el mercado existen aplicaciones que pueden ayudar a realizar una comparación con la solución planteada y es importante tener puntos de referencia para ver las funcionalidades que otras Apps ofrecen.

A continuación, se presentan aplicaciones similares a la aplicación Ecologic GT.

#### **2.5.1. Guatecompras**

Guatecompras es la aplicación móvil que el Ministerio de Finanzas Públicas del Gobierno de Guatemala tiene a disposición para todos los proveedores del Estado, incluyendo a las pequeñas y medianas empresas para que puedan ofertar en la Modalidad de Compra Directa que se encuentra en el artículo 43 inciso b de la Ley de Contrataciones del Estado. También está dirigido para el pueblo en general para que pueda consultar las adjudicaciones que realiza el Estado en sus diferentes entidades.

La aplicación es poco intuitiva al momento de filtrar los concursos en base a los parámetros que contiene la pantalla de búsqueda.

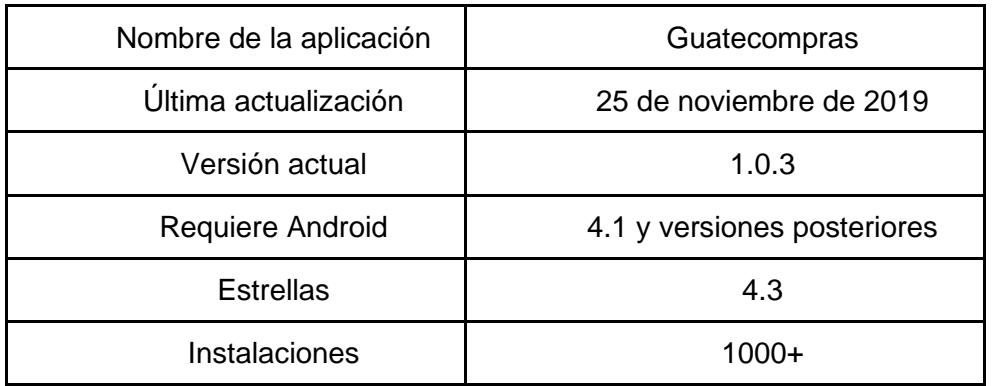

#### Tabla II. **Información de la aplicación móvil Guatecompras**

Fuente: elaboración propia, con datos de Play Store de Google.

### Figura 4. **Pantalla de Guatecompras**

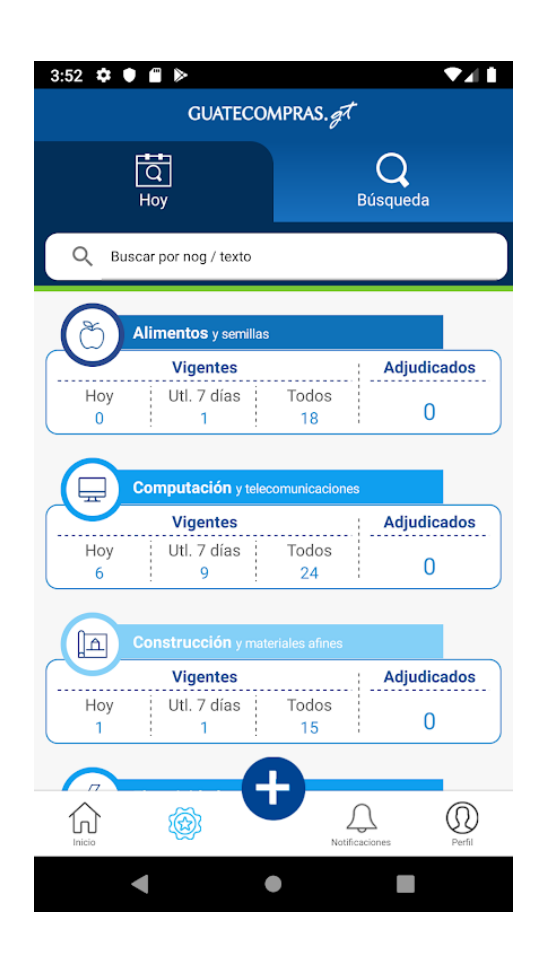

Fuente: Play.Google.com. *Guatecompras.*

https://play.google.com/store/apps/details?id=gt.guatecompras.app&hl=es\_GT. Consulta: agosto de 2020.

#### **2.5.2. Cuidado Ambiental**

En la App Cuidado Ambiental se muestra un menú con diferentes categorías en las que se puede encontrar información de problemas que están afectando al medio ambiente y en las mismas categorías también se muestran diferentes consejos que pueden ayudar a conservarlo.

# Tabla III. **Información de la aplicación móvil Cuidado Ambiental**

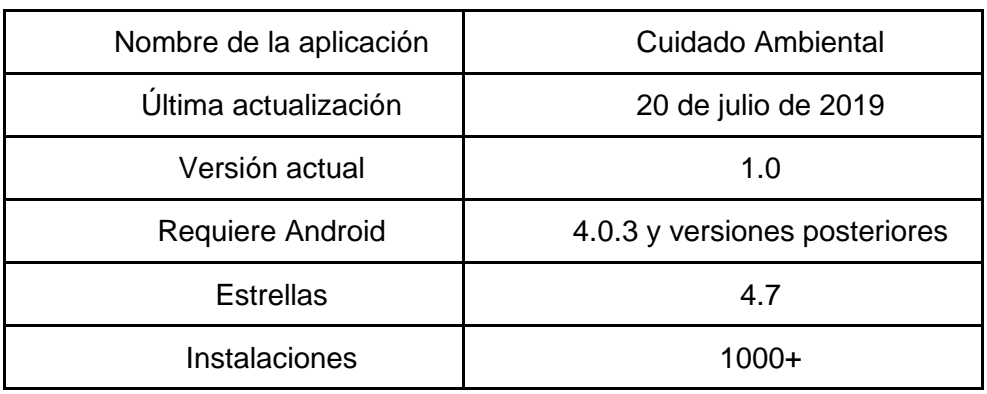

Fuente: elaboración propia, con datos de Play Store de Google.

#### Figura 5. **Pantalla de aplicación de Cuidado Ambiental**

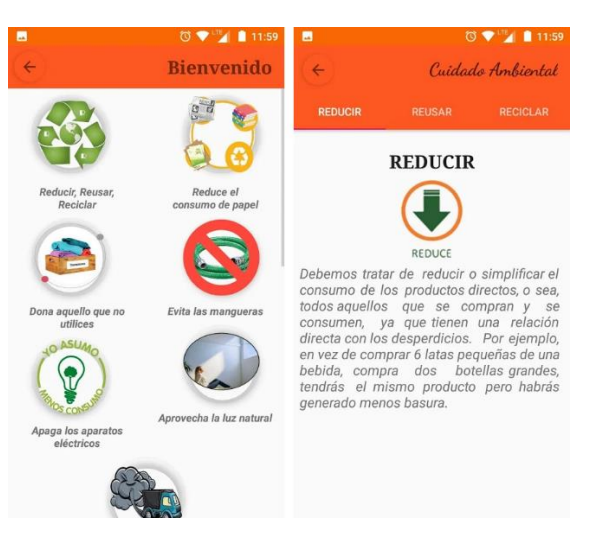

Fuente: Play.Google.com. *Cuidado ambiental.*

https://play.google.com/store/apps/details?id=com.selp\_sa.cuidado\_ambiental&hl=es\_GT.

Consulta: agosto de 2020.

#### **2.5.3. eCO2**

eCO2 es una aplicación de tipo red social en la que los usuarios pueden ir publicando las acciones que realizan para reducir las emisiones de gases de efecto invernadero. Estas acciones incluyen utilizar transporte público en lugar de usar un transporte propio, utilizar electrodomésticos que tienen poco consumo energético y también la participación en jornadas de reforestación.

Para tener acceso a la plataforma es necesario registrarse previamente. En la aplicación se puede encontrar información de personas de diferentes países y las acciones que toman para cuidar el medio ambiente.

| Nombre de la aplicación | eCO <sub>2</sub>            |
|-------------------------|-----------------------------|
| Última actualización    | 28 de septiembre de 2019    |
| Versión actual          | 1.1.3                       |
| Requiere Android        | 4.1 y versiones posteriores |
| <b>Estrellas</b>        | 5                           |
| Instalaciones           | 100+                        |

Tabla IV. **Información de la aplicación móvil eCO2**

Fuente: elaboración propia, con datos de Play Store de Google.

#### Figura 6. **Pantalla de eCO2**

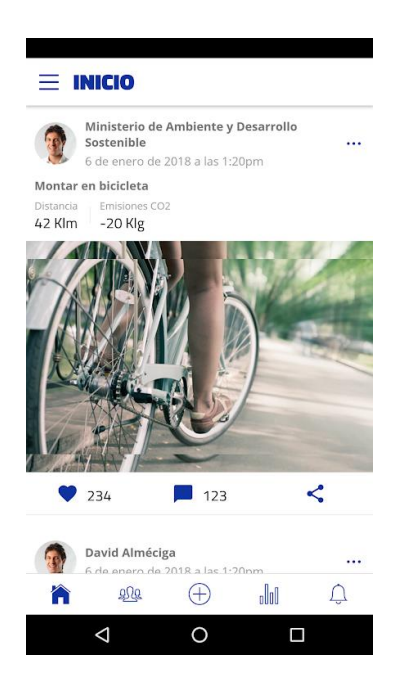

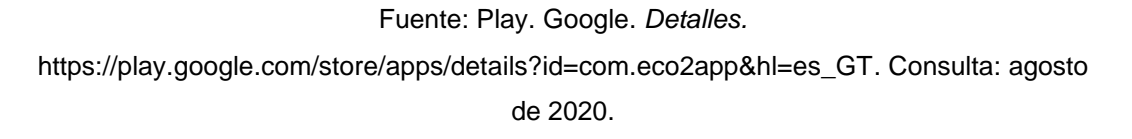

#### **2.5.4. Desafío Ambiental**

La aplicación móvil Desafío Ambiental contiene diferentes módulos en los que se pueden encontrar noticias diarias sobre el ambiente, calidad del aire en tiempo real de la ciudad en la que uno se encuentre, eventos, entre otros.

En general la aplicación está bien, pero hay momentos en los que los componentes no son muy intuitivos.

# Tabla V. **Información de la aplicación móvil Desafío Ambiental**

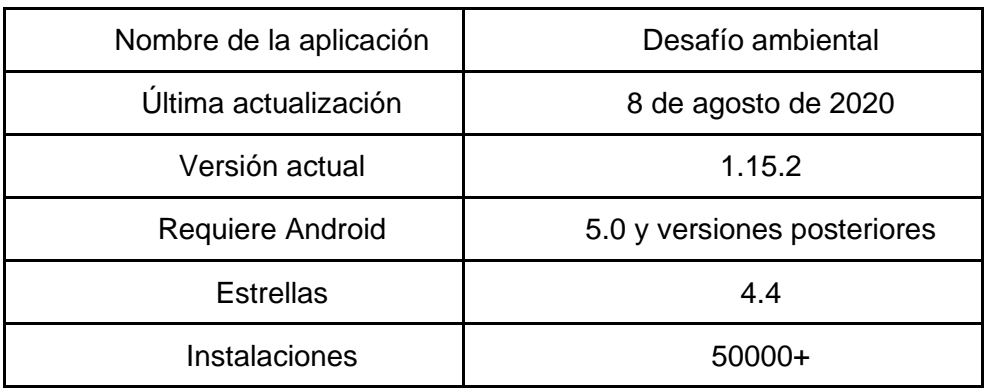

Fuente: elaboración propia, con datos de Play Store de Google.

# Figura 7. **Pantalla de Desafío Ambiental**

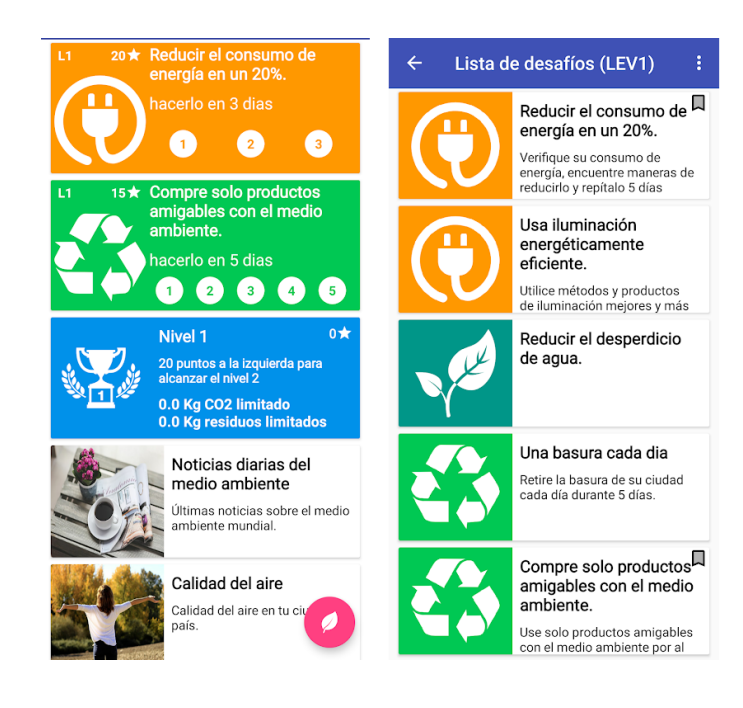

Fuente: Play. Google. *Detalles.*

https://play.google.com/store/apps/details?id=com.aminprojects.saveearth&hl=es\_GT. Consulta: agosto de 2020.

# **3. DISEÑO DE LA APLICACIÓN**

El diseño de la App es importante ya que debe tener una interfaz agradable para el usuario y además de tener un correcto funcionamiento para lograr el fin esperado. La elección de las herramientas y de la arquitectura por utilizar son de mucha importancia para que el desempeño de la aplicación pueda ser eficiente.

#### **3.1. Prototipos**

A continuación, se encuentra el prototipo de la App Ecologic GT.

#### **3.1.1. Pantalla de inicio**

Al iniciar la App se muestra el logo de la aplicación y también una breve descripción de lo que se puede consultar en ella.

# Figura 8. **Pantalla de inicio**  $\mathbf{C}$ Inicio  $=$ **Bienvenido a Ecologic GT** Podrás encontrar información de contrataciones y adquisiciones que ha realizado el Ministerio de Ambiente y Recursos Naturales del Gobierno de Guatemala por medio del portal Guatecompras. EcologicGT no representa a ninguna entidad gubernamental y los datos mostrados en la aplicación son obtenidos del portal oficial https://www.guatecompras.gt/

Fuente: elaboración propia.

# **3.1.2. Menú desplegable**

Las opciones que tiene disponible la aplicación se encuentran en un menú desplegable que se encuentra en el lado izquierdo de la pantalla.

# Figura 9. **Menú desplegable**

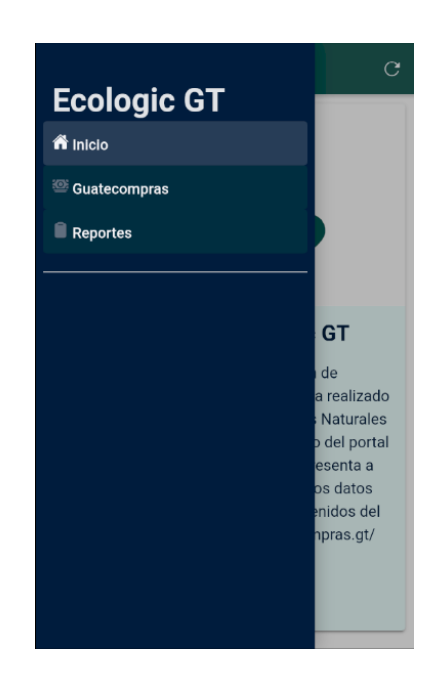

Fuente: elaboración propia.

# **3.1.3. Información de Guatecompras**

La opción de Guatecompras muestra la información de los concursos del Ministerio de Ambiente y Recursos Naturales dividido en el periodo 2010-2020 y luego al seleccionar cada año se divide en los diferentes estados en los que estén los concursos con la cantidad de concursos en cada uno de ellos.

# Figura 10. **Periodos de concursos del MARN**

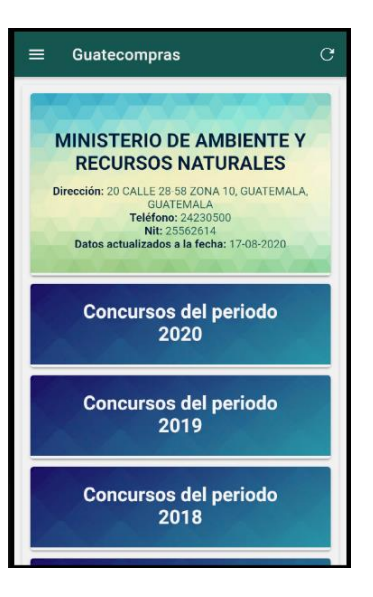

Fuente: elaboración propia.

# Figura 11. **Estados de concursos por periodo**

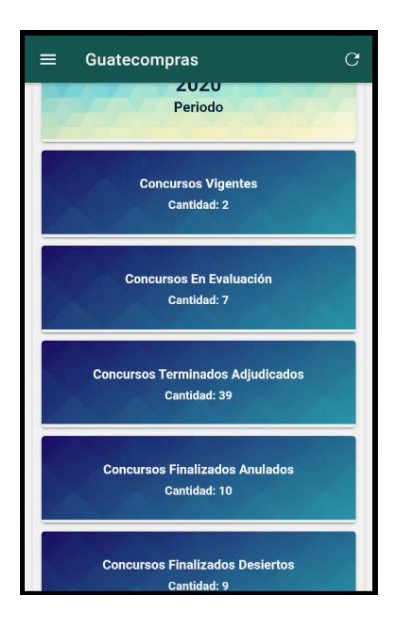

Fuente: elaboración propia.

# **3.1.4. Concursos publicados por el MARN**

Los concursos publicados por el MARN en el portal Guatecompras están listados en orden de fecha, del más actual al más antiguo, en esta lista cada concurso incluye la fecha y hora de publicación, la descripción del concurso y un botón para ver el detalle del concurso. El detalle de cada concurso contiene los siguientes datos:

- Número de Operación Guatecompras (NOG).
- Descripción del concurso.
- Modalidad del concurso.
- Categoría del concurso.
- Fecha de publicación.
- Fecha de cierre de ofertas.
- Estado del concurso.
- Botón que redirecciona al concurso en el portal Guatecompras.com.
- Tabla con la información de los productos solicitados.
- Proveedores que adjudicaron el concurso si el estado del concurso es adjudicado.

# Figura 12. **Lista de concursos**

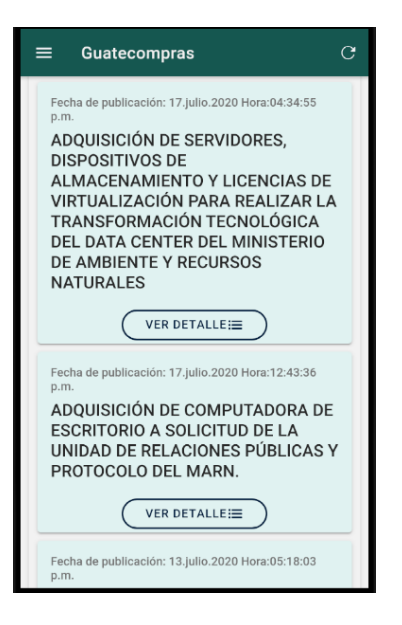

Fuente: elaboración propia.

# Figura 13. **Detalle de los concursos**

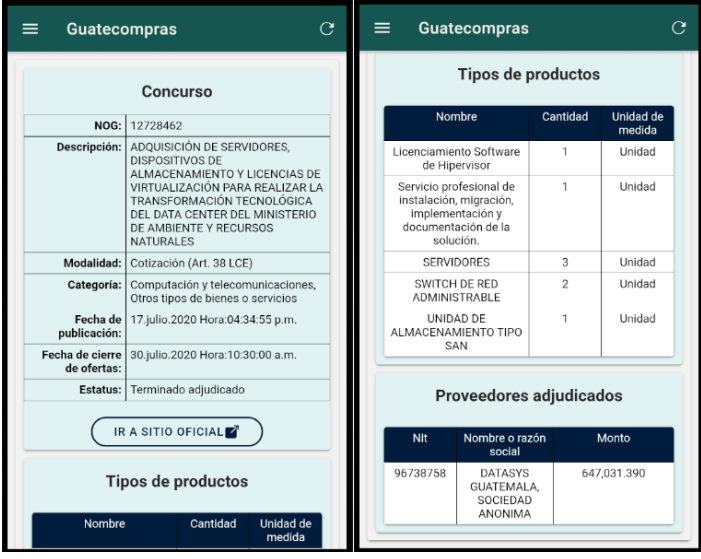

Fuente: elaboración propia.

# **3.1.5. Reportes**

En el apartado de reportes contiene un análisis de los datos recopilados del portal se encuentra dividido de la siguiente manera:

- Reporte de adjudicaciones que se realizaron por año.
- Reporte de adjudicaciones por categoría de productos y divididas por el año que el usuario elija.
- Reporte de adjudicaciones realizadas por proveedores y divididas por el año que el usuario elija.

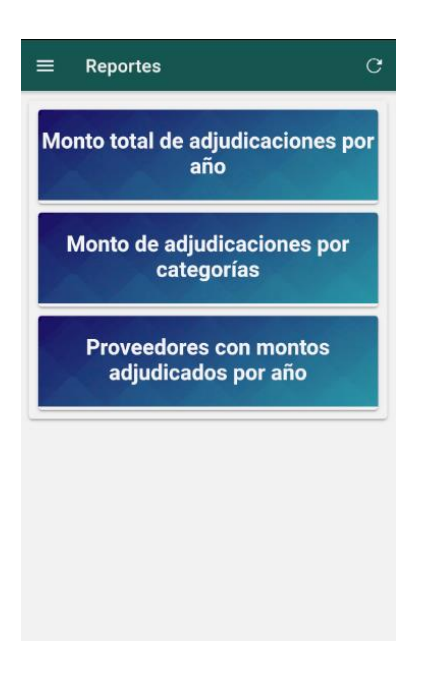

Figura 14. **Reportes disponibles**

Fuente: elaboración propia.

#### Figura 15. **Reportes generados**

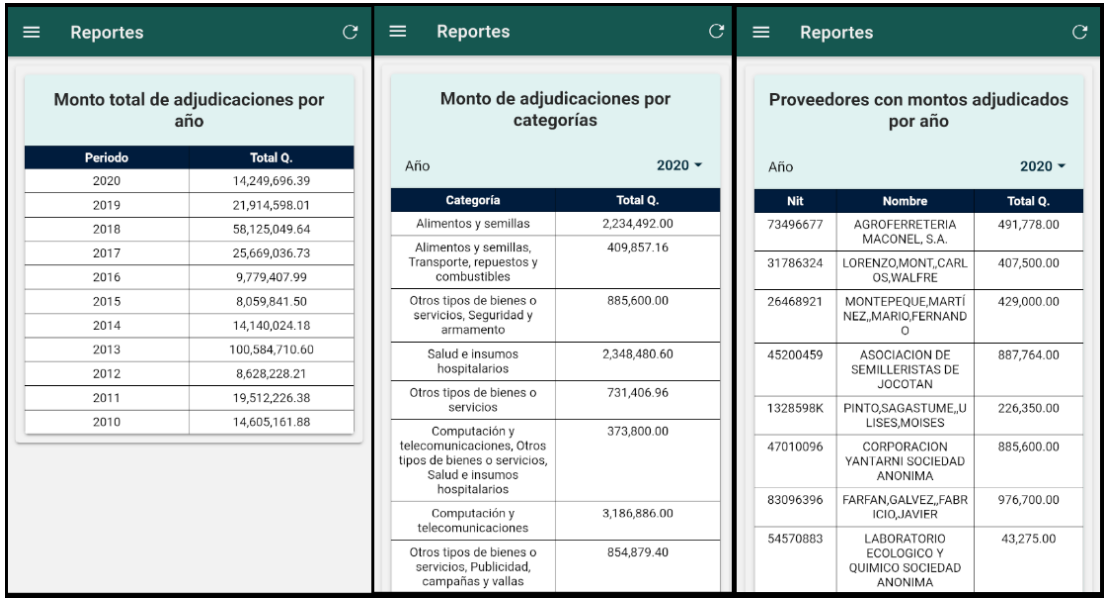

Fuente: elaboración propia.

#### **3.2. Validaciones**

A continuación, se presentan las distintas validaciones requeridas.

## **3.2.1. Validaciones de usuario**

Para hacer uso de la aplicación no es necesaria ninguna validación, ya que la obtención de esa información se realiza por medio de Web *Scraping* y se encuentra almacenada en la base de datos del servicio de Firebase.

#### **3.2.2. Información de Guatecompras**

Para acceder a la información obtenida del portal Guatecompras se realiza una validación diaria en la que se verifica si la información para el día en que se está consultando ya ha sido descargada de la base de datos de *Firebase* y en caso de no haber sido cargada, esta se obtiene de *Firebase* y se almacena en la base de datos local de la App para ser utilizada ese día. La descarga de datos de *Firebase* a la App móvil se realiza una sola vez en el día.

#### **3.2.3. Conexión a internet**

Debido a que la información que se muestra en la aplicación se encuentra en el servicio Firebase, el dispositivo móvil debe tener acceso a internet al momento de utilizar la aplicación. En caso de que el dispositivo móvil no esté conectado a internet se mostrará en la pantalla el mensaje que indica que no posee conexión a internet al seleccionar alguna de las opciones del menú lateral.

#### Figura 16. **Mensaje de conexión a internet**

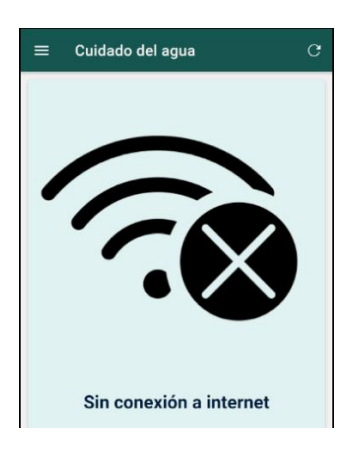

Fuente: elaboración propia.

#### **3.3. Diseño intuitivo y usabilidad**

En los siguientes párrafos se explica acerca de los aspectos más relevantes en cuanto al diseño de la aplicación.

#### **3.3.1. Navegación**

La aplicación fue creada utilizando la plantilla que provee Ionic 5 para el diseño de un menú lateral (ver figura 9). El diseño elegido permite que los usuarios puedan navegar entre las diferentes categorías sin necesidad de ir a una pantalla principal para elegir una opción. Además, en el módulo de Guatecompras se implementó una navegación basada en botones que cargan la información solicitada y permitiendo al usuario poder regresar a la pantalla anterior por medio del botón de retroceso del hardware del dispositivo móvil (ver figura 13).

#### **3.3.2. Método de actualización**

Para realizar una actualización de la información en la aplicación, se cuenta con un botón en la parte superior derecha, el cual activa una animación que indica que la información está siendo cargada.

# Figura 17. **Actualización de la información**

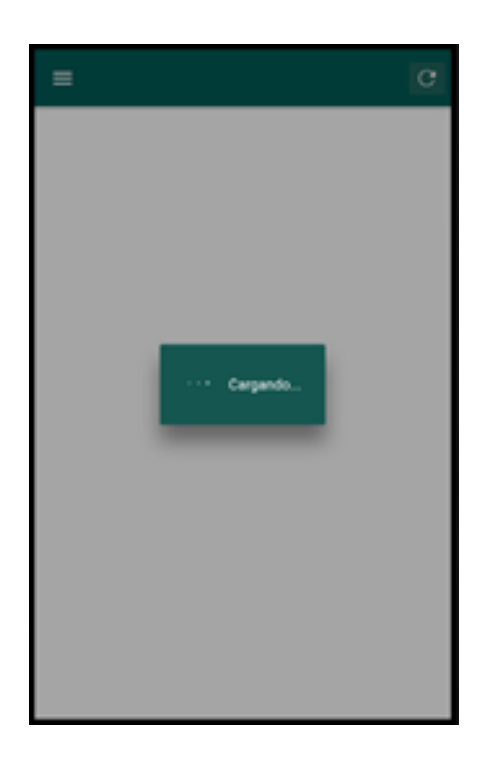

Fuente: elaboración propia.

# **4. DOCUMENTACIÓN BASE PARA EL DESARROLLO DE LA APLICACIÓN**

## **4.1. Requisitos**

A continuación, se encuentran los requisitos que son indispensables para el desarrollo de la aplicación móvil.

- Framework Ionic 5
- Java SE Development Kit 8
- SDK de Android
- Editor de Texto
- Dispositivo móvil con sistema operativo Android
- Node.js versión 12.16.3
- Conexión a internet

#### **4.2. Herramientas**

Para el desarrollo del sistema completo en el que funciona la aplicación es necesario hacer uso de algunas herramientas en la nube las cuales proveen servicios que son utilizados por la aplicación móvil. Las herramientas que se utilizan son las siguientes:

- *Firebase*
- Servidor Linux en Linode

#### **4.3. Hardware utilizado**

Para el desarrollo del sistema fue necesario utilizar dos ambientes, uno para desarrollar la aplicación móvil y otro para la creación del middleware que permite realizar el proceso de web *scraping* para analizar la información del portal Guatecompras y almacenarla en la base de datos de *Firebase*.

El hardware necesario para el desarrollo de la aplicación móvil y del middleware que realiza el proceso de web *scraping* se encuentra a continuación:

- Procesador Inter Core i7 de 1.90Ghz
- 8 GB de memoria RAM

#### **4.4. Tutorial de desarrollo de la aplicación móvil y el middleware**

Ahora se explica el proceso de desarrollo de la aplicación móvil, así como la explicación de las herramientas disponibles en la nube que interactúan para el correcto funcionamiento de la aplicación. Se debe tomar en cuenta que las explicaciones que se presentan están dirigidas a personas con conocimiento sobre desarrollo de aplicaciones híbridas utilizando tecnología HTML, CSS y JavaScript.

#### **4.4.1. Instalación de Node.js**

Node.js es un entorno de ejecución de JavaScript necesario para ejecutar las aplicaciones realizadas en Ionic 5 además. Para su instalación debemos ir al sitio oficial de Node.js y descargar el archivo msi para el sistema operativo Windows con la arquitectura que tiene el procesador de la PC que estemos

utilizando. Se debe ejecutar el archivo descargado y seguir las configuraciones que indica el asistente de la instalación.

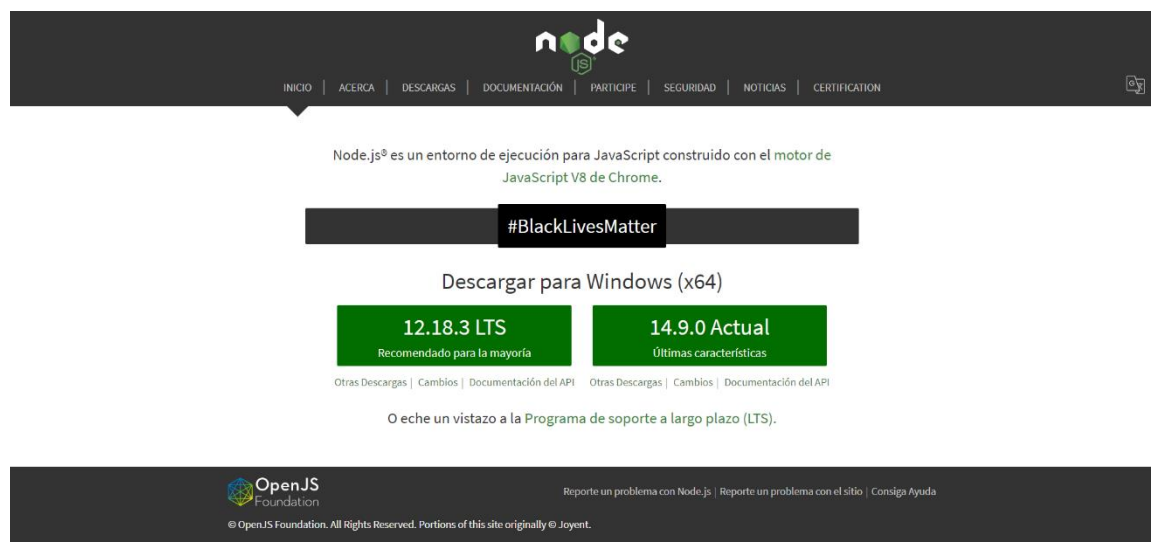

Figura 18. **Sitio web de descarga de Node.js**

Fuente: elaboración propia, empleando página oficial de Node.js.

#### **4.4.2. Instalación de Ionic 5**

Para instalar Ionic 5 es necesario ejecutar el comando en la consola de Windows (ver figura 21), el cual se ejecuta con npm que es el manejador de paquetes de Node.js. El comando incluya la instalación de Apache Córdova.

#### Figura 19. **Instalación de Ionic 5**

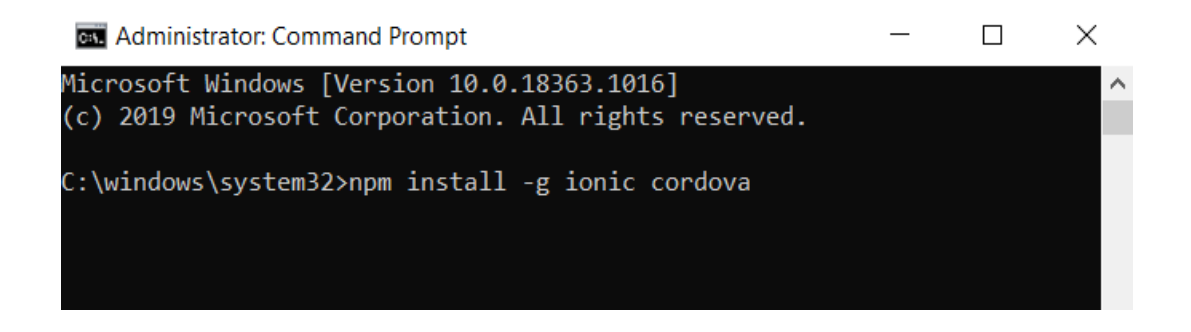

Fuente: elaboración propia, utilizando la consola de Windows.

#### **4.4.3. Creación del proyecto en Ionic 5**

Para la creación del proyecto es necesario ejecutar el comando en la consola de Windows que se encuentra en la figura 22. En el comando se indica la directiva sidemenú que indica la estructura en qué se presentarán las pantallas de la aplicación.

#### Figura 20. **Creación del proyecto en Ionic 5**

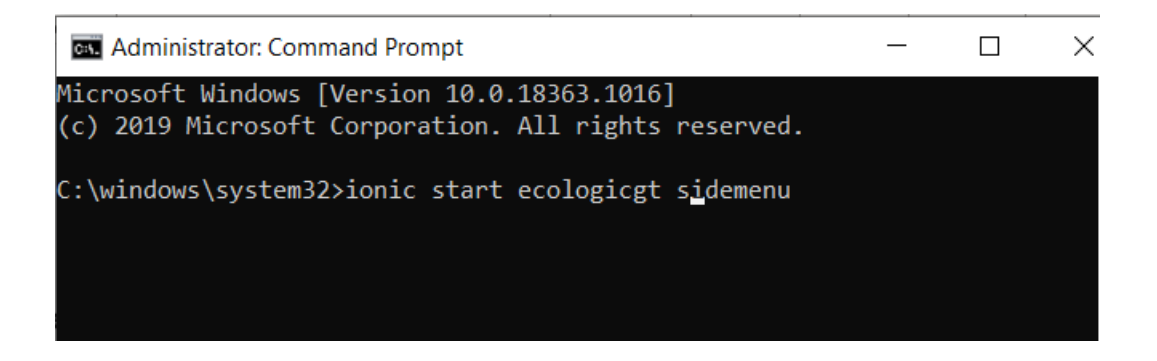

Fuente: elaboración propia, utilizando la consola de Windows.

Al ejecutar el comando que indica la figura 22 se creará la estructura de carpetas que se encuentra en la figura 23.

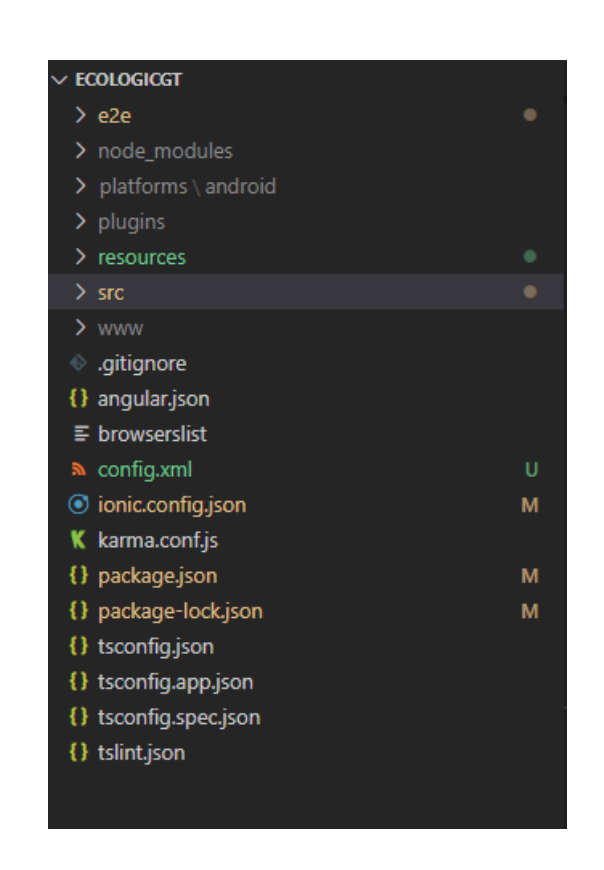

Figura 21. **Estructura de carpetas del proyecto**

Fuente: elaboración propia, utilizando Visual Studio Code.

La carpeta src es la más importante ya que en ella se encuentran las páginas y componentes que utiliza nuestra aplicación. Las páginas y componentes hacen uso de tres archivos. El primero es la vista y es un archivo html que contiene los componentes web. El segundo archivo es el que contiene el estilo de la página y es de extensión scss y, por último, se encuentra el archivo que contiene la lógica de página o componente y este tiene extensión ts.

#### **4.4.4. Configuración de** *Firebase*

El sistema desarrollado utiliza el servicio *Firebase* Realtime Database el cual es una base de datos No SQL alojada en la nube en el BaaS Firebase.

Para la configuración de *Firebase* se debe ir a la consola que se encuentra en su sitio web y crear una aplicación nueva. Luego de crear la aplicación se debe ir a la configuración de la aplicación en el apartado donde indica como añadir *Firebase* a nuestra aplicación. En este caso elegimos la opción web ya que la App está desarrollada en Ionic 5 y se mostrará un fragmento de código JavaScript que contiene información necesaria para que pueda conectarse *Firebase* con Ionic 5.

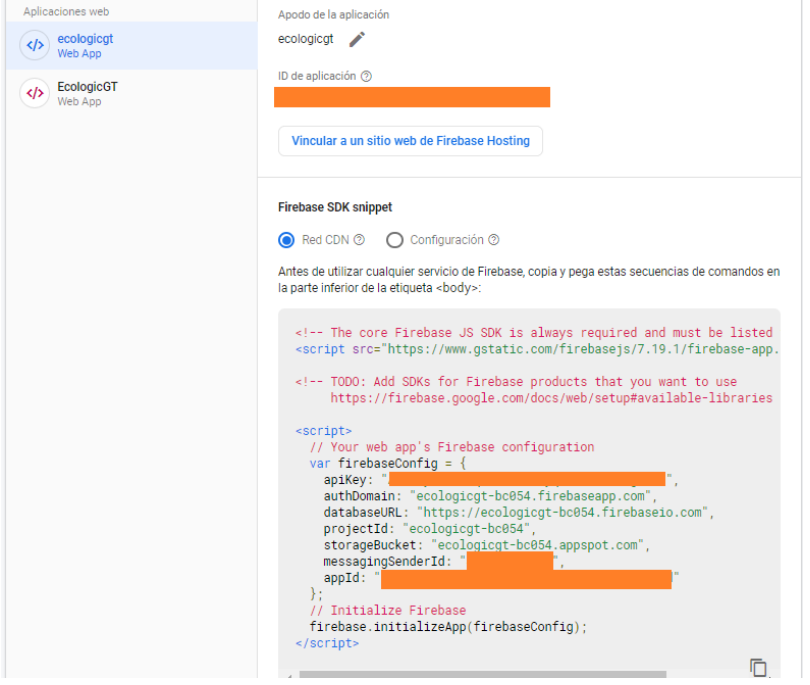

Figura 22. **Información de** *Firebase*

Fuente: elaboración propia, utilizando la consola de Firebase. Consulta: agosto de 2020.

Cuando se hayan culminado las configuraciones necesarias en la consola de *Firebase* es necesario instalarlo en nuestro proyecto. Para eso ejecutaremos el comando npm *install firebase --save* en la raíz del proyecto por medio de la consola de Windows. Luego de realizar esta acción se debe exportar la librería de *Firebase* al proyecto en el archivo app.modules.ts con la información que se obtuvo de la consola de *Firebase* (ver figura 24).

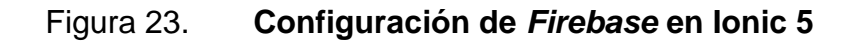

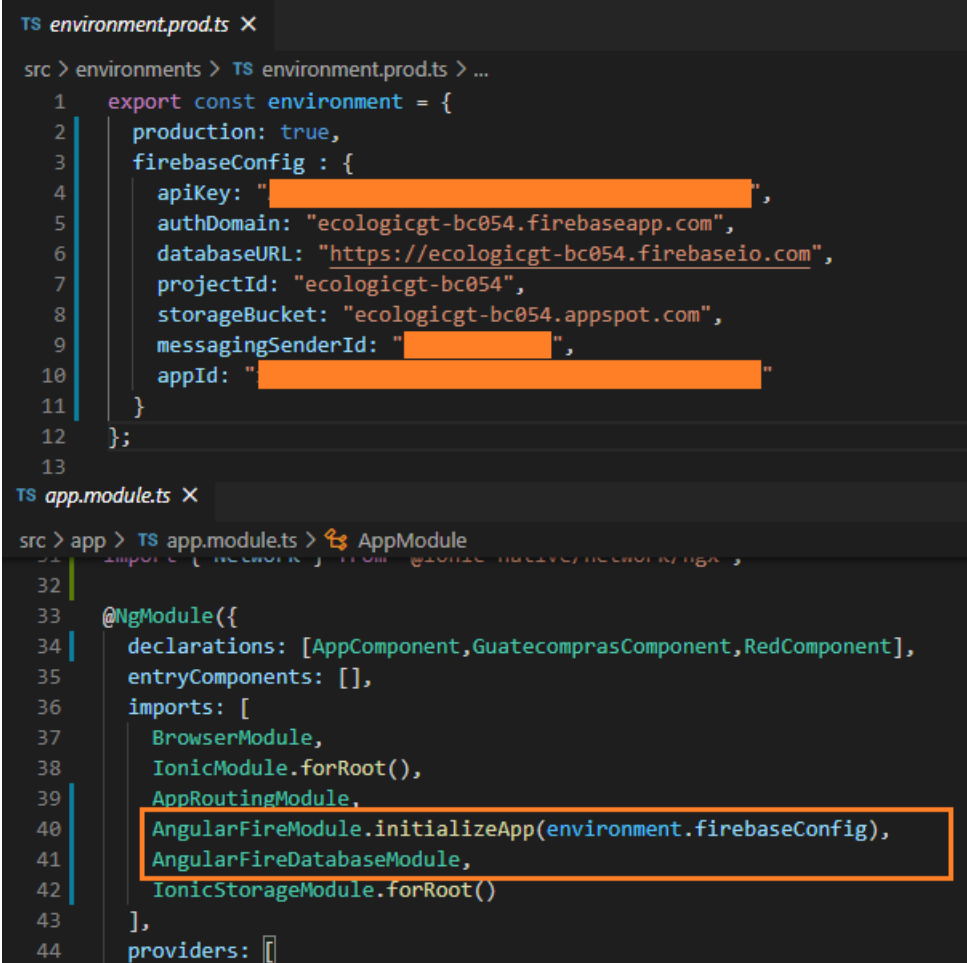

Fuente: elaboración propia, utilizando Visual Studio Code.

#### **4.4.5. Implementación de web** *scraping*

Para la implementación del web *scraping* y obtener la información del portal Guatecompras se realizó un proyecto de Node.js en el que se utilizó la librería cheerio para analizar las páginas estáticas del portal y el navegador sin interfaz gráfica PhantomJS.

La instalación de la librería cheerio se hizo por medio del manejador de paquetes npm con el comando npm install cheerio.

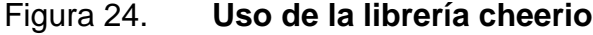

```
const cheerio = require('cheerio')
const $ = cheerio.load('<h2 class="title">Hello world</h2>')
$('h2.title').text('Hello there!')
$('h2').addClass('welcome')
$.html()//=> <h2 class="title welcome">Hello there!</h2>
```
Fuente: elaboración propia, empleando página oficial de Cheerio.

La instalación del navegador PhantomJS se realizó por medio del manejador de paquetes npm con el comando npm install phantomjs. El navegador PhantomJS es una herramienta mucho más potente que la librería cheerio ya que al ser un navegador web, este carga la página que se le indique con todos sus componentes, pudiendo realizar acciones dinámicas en sus componentes como clics.

#### Figura 25. **Uso de PhantomJS**

```
const phantom = require('phantom');
(async function() {
 const instance = await phantom.create();
 const page = await instance.createPage();
 await page.on('onResourceRequested', function(requestData) {
   console.info('Requesting', requestData.url);
 );
 const status = await page.open('https://stackoverflow.com/');
 const content = await page.property('content');
 console.log(content);
 await instance.exit();
\})();
```
Fuente: elaboración propia, empleando página oficial de npm.

#### **4.4.5.1. Proceso de web** *scraping*

El proceso inicia analizando la tabla que contiene la información de los concursos del MARN clasificados por año y estado. La tabla se encuentra en la siguiente dirección:

• http://www.guatecompras.gt/Compradores/consultaDetEnt.aspx?iEnt=16&i Unt=0&iTipo=4

En la tabla donde se encuentra la clasificación de los concursos se obtienen las direcciones que redirigen al listado de concursos de los diferentes años y estados. Este proceso se realiza por medio de la librería cheerio al ser un contenido estático.

## Figura 26. **Tabla de concursos**

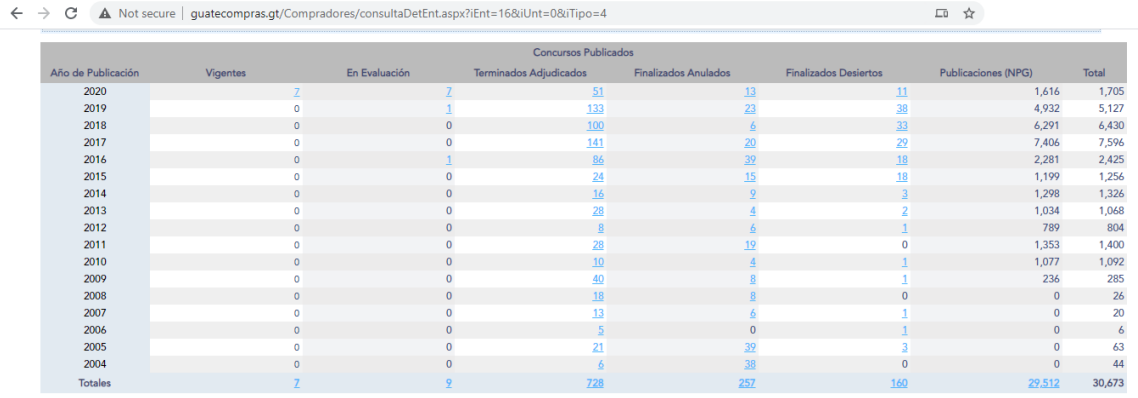

Fuente: elaboración propia, empleando página oficial de Guatecompras.

Luego de obtener las direcciones de las listas de concursos, se realiza un análisis de cada una de las páginas obteniendo las direcciones de cada uno de los concursos. Si la página contiene más de 50 concursos entonces hay que hacer uso de PhantomJS, ya que la página tiene contenido dinámico que es cargado al realizar una paginación de la lista de concursos.

## Figura 27. **Paginación de concursos**

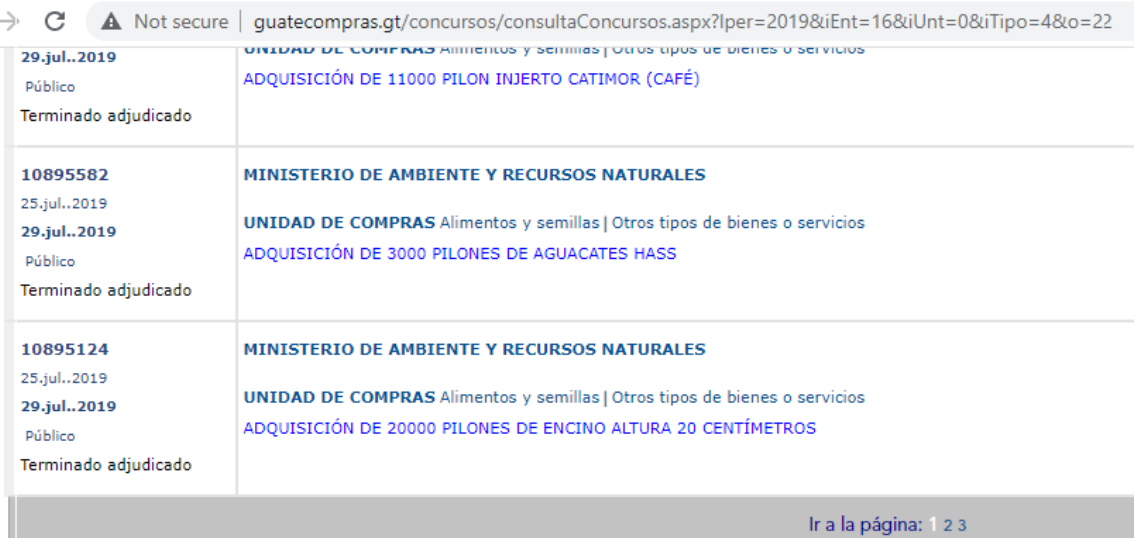

Fuente: elaboración propia, empleando página oficial de Guatecompras. .

Cuando ya se tienen las direcciones de los concursos se procede a acceder a la página de cada uno de los concursos y a obtener la información detallada de cada uno de ellos.

Para obtenerla información se utiliza la librería cheerio y para obtener los productos de cada concurso se necesita utilizar PhantomJS ya que para acceder a los productos es necesario simular un clic.

#### Figura 28. **Detalle de concursos**

: secure | guatecompras.gt/concursos/consultaConcurso.aspx?nog=11639857&Iper=2019&iEnt=16&iUnt=0&iTipo=4&o=22 只☆ Inicio > Registro Compradores > Detalle entidad > Concursos finalizados adjudicados > Detalle o

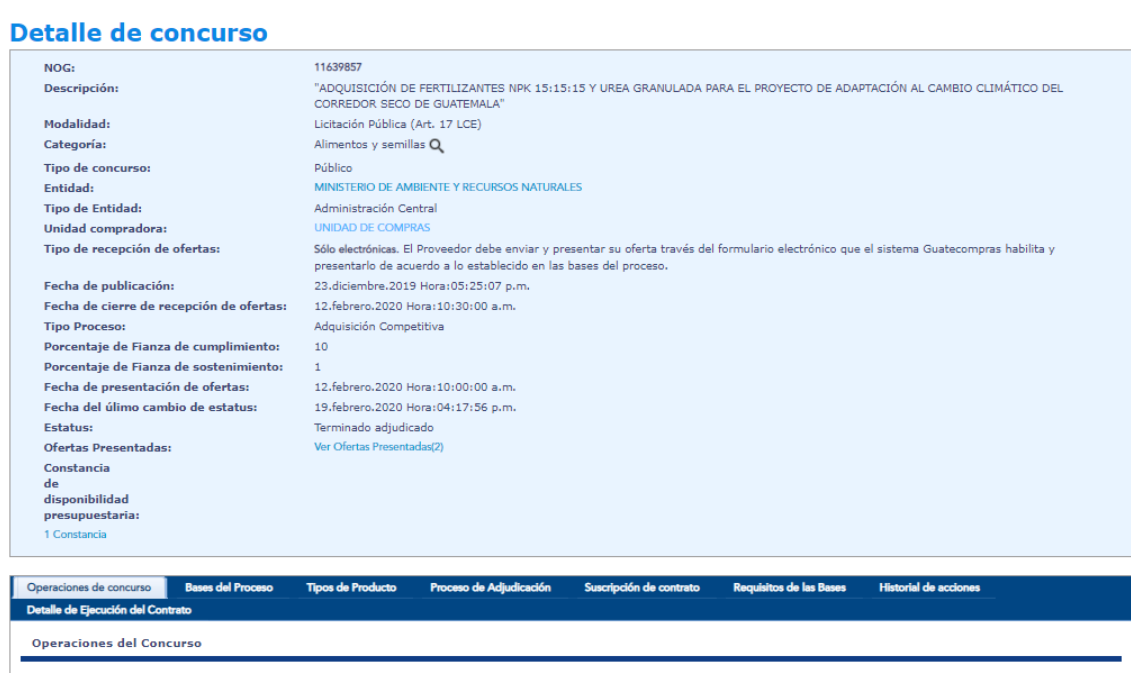

Fuente: elaboración propia, empleando página oficial de Guatecompras.

Al finalizar el proceso de recolección de la información se almacena en la base de datos de Firebase para que pueda ser cargada desde la App móvil. En caso de que exista algún error en el proceso, se enviará un correo al desarrollador informando el fallo del proceso.

El proceso realiza un número considerable de peticiones al sitio de Guatecompras, por lo que el proceso de recolección de información se ejecutará una vez por semana para no afectar el funcionamiento del portal Guatecompras.
## **CONCLUSIONES**

- 1. Las herramientas en la nube para administración de *backend* de una aplicación agilizan el tiempo de desarrollo ya que se administra por medio de la plataforma en la nube y no por el desarrollador en la aplicación.
- 2. Las aplicaciones híbridas son una buena opción a las aplicaciones nativas, ya que el tiempo de desarrollo se reduce en gran manera, además de ser multiplataforma.
- 3. El uso de web *scraping* para el análisis de información de páginas de internet reduce el tiempo y el esfuerzo de obtención de información en vez de realizar un proceso manual.
- 4. La utilización de navegadores web sin interfaz en el proceso de web *scraping* es la mejor alternativa para obtener información de páginas dinámicas, aunque el tiempo de procesamiento sea mayor.

## **RECOMENDACIONES**

- 1. Considerar las herramientas que se utilizarán para el desarrollo de aplicaciones móviles para que se adapten a las necesidades requeridas.
- 2. Tener en cuenta que, en el futuro se pueden realizar mejoras a la aplicación añadiendo funcionalidades que hagan mejor la experiencia del usuario final.
- 3. Tomar en cuenta el diseño de la aplicación, anticipadamente, para tener claro el objetivo que se quiere alcanzar al momento de realizarla.
- 4. Considerar que, el web *scraping* se lleve a cabo de manera no invasiva para no saturar los servidores donde se encuentran las páginas a las que se les realiza el proceso.

## **BIBLIOGRAFÍA**

- 1. CUELLO, Javier José. *Las aplicaciones.* [en línea]. <http://appdesignbook.com/es/contenidos/las-aplicaciones/>. [Consulta: 19 de julio de 2020].
- 2. MOUSINHO, André. *Conoce el proceso de Web Scraping y por qué es importante en una estrategia digital.* [en línea] <https://rockcontent.com/es/blog/web-scraping/>. [Consulta: 20 de julio de 2020].
- 3. PENGUIN, William. *Las 10 reglas de oro de la usabilidad web*. [en línea] <https://www.yoseomarketing.com/blog/reglas-usabilidad-web-dejakob-nielsen/>. [Consulta: 20 de julio de 2020].
- 4. \_\_\_\_\_\_\_\_\_. *Visual Basic Version of the Azure Mobile Services-***Generated Cuickstart.** Communism and líneal <https://code.msdn.microsoft.com/windowsapps/Visual-Basic-Version-of-e8d78a3b>. [Consulta: 20 de julio de 2020].
- 5. RECALDE, Diego. *Los bosques y su importancia.* [en línea]. <https://dca.gob.gt/noticias-guatemala-diario-centroamerica/testimonial/los-bosques-y-su-importancia>. [Consulta: 25 de agosto de 2020].
- 6. REC LAFUENTE, Ainhoa. *Qué es el web scraping*. [en línea]. <https://aukera.es/blog/web-scraping/>. [Consulta: 15 de septiembre de 2020].
- 7. SPOIALA, Cristian. *Cloud offering: Comparison between IaaS, PaaS,*  SaaS, BaaS. [en línea]. <https://assist-software.net/blog/cloudoffering-comparison-between-iaas-paas-saas-baas>. [Consulta: 19 de julio de 2020].